## para lega analog modeling synthesizer a leod analog modeling synthesizer

## **Manual de usuario Nord Lead A1 Nord Lead A1R**

Versión SO 1.3x

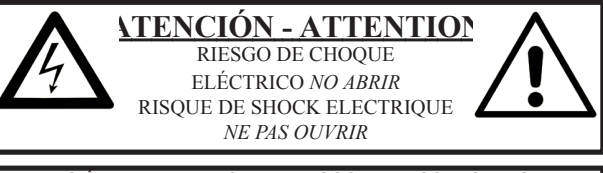

**ATENCIÓN:** PARA REDUCIR EL RIESGO DE DESCARGA: NO RETIRAR LA CUBIERTA (O PARTE POSTERIOR). NO CONTIENE DENTRO PIEZAS REPARABLES POR EL USUARIO. DEBE SER REPARADO POR PERSONAL CUALIFICADO.

*ATTENTION:POUR EVITER LES RISQUES DE CHOC ELECTRIQUE, NE PAS ENLEVER LE COUVERCLE. AUCUN ENTRETIEN DE PIECES INTERIEURES PAR L´USAGER. CONFIER L´ENTRETIEN AU PERSONNEL QUALIFE. AVIS: POUR EVITER LES RISQUES D´INCIDENTE OU D´ELECTROCUTION, N´EXPOSEZ PAS CET ARTICLE A LA PLUIE OU L´HUMIDITET.*

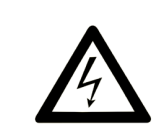

El símbolo del rayo con la punta de flecha dentro de un triángulo equilátero tiene el objetivo de advertir al usuario de la presencia de voltaje sin aislar dentro del recinto del producto que puede tener suficiente magnitud para constituir un riesgo de descarga eléctrica a personas.

Le symbole éclair avec le point de flèche à l'intérieur d'un triangle<br>équilatéral est utilisé pour alerter l'utilisateur de la presence à l<br>'intérieur du coffret de ''voltage dangereux'' non isolé d'ampleur *suffisante pour constituer un risque d`éléctrocution.*

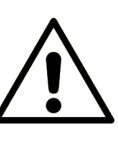

El signo de exclamación dentro de un triángulo equilátero tiene el objetivo de advertir al usuario de la presencia de instrucciones de operación y mantenimiento importantes en los folletos que vienen con el producto.

*Le point d´exclamation à l´intérieur d´un triangle équilatéral est employé pour alerter l´utilisateur de la présence d´instructions importantes pour le fonctionnement et l´entretien (service) dans le livret d´instructions accompagnant l´appareil.*

Instrucciones relativas a riesgo de incendio, descarga eléctrica o daños a personas.

#### **INSTRUCCIONES DE SEGURIDAD IMPORTANTES** GUARDE ESTAS INSTRUCCIONES

**Advertencia:** Cuando se usen aparatos eléctricos siempre se tienen que seguir precauciones básicas, incluyendo lo siguiente:

1) Lea estas instrucciones.

2) Guarde estas instrucciones.

3) Acate todas las advertencias.

4) Siga todas las instrucciones.

5) No use este aparato cerca del agua.

6) Limpiar solo con un paño seco.

7) No bloquee ninguna apertura de ventilación. Instálelo siguiendo las instrucciones del fabricante.

8) No instalar cerca de fuentes de calor como radiadores, registros de calor, estufas u otros aparatos (incluyendo amplificadores) que emitan calor.

9) No elimine el propósito de seguridad del enchufe polarizado o con descarga a tierra. Un enchufe polarizado tiene dos clavijas, una más ancha que la otra. Un enchufe con descarga a tierra tiene dos clavijas y una tercera clavija de toma de tierra. Las clavijas anchas o la tercera clavija son para su seguridad. Si la clavija proporcionada no encaja en su enchufe, consulte con un electricista el recambio del enchufe obsoleto.

No se deben colocar en el aparato fuentes de llama sin protección como velas encendidas;

No usar el aparato en climas tropicales.

**ADVERTENCIA:** Para reducir el riesgo de fuego o descarga eléctrica,no exponga este aparato a lluvia o humedad.

El aparato no debe ser expuesto a goteos o salpicaduras y no se pueden colocar objetos llenos de líquido, como jarrones, encima del aparato.

El enchufe de toma de corriente se usa como dispositivo de desconexión y debería permanecer fácilmente operable.

10) Evite que se pise el cable o que se apriete sobre todo en enchufes, tomas de corriente y de su punto de salida del aparato.

11) Use solo acoplamientos/accesorios especificados por fabricante.

12) Use solo con el carrito, atril, trípode o soporte especificados por el fabricante o vendidos con el aparato. Si se usa un carrito, tenga cuidado al mover la combinación de carrito/aparato para evitar lesiones si vuelcan.

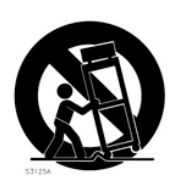

13) Desenchufe este aparato durante tormentas o cuando no se vaya a usar durante largos períodos de tiempo.

14) Encargue todo el mantenimiento a personal cualificado. El mantenimiento es necesario cuando el aparato ha sido dañado de cualquier forma, como cuando el cable de corriente o el enchufe se dañan, se derrama líquido o caen objetos en el aparato, el aparato ha sido expuesto a lluvia o humedad, no funciona de forma normal o se ha caído.

#### Información de seguridad adicional

Il convient de ne pas placer sur l´appareil de sources de flammes nues, telles que des bougies allumées;

L´appareil n'est pas destiné á étre utilisé sous un climat tropical.

L´appareil ne doit pas étre exposé á des égouttements d´eau ou des éclaboussures et de plus qu´aucun objet rempli de liquide tel que des vases ne doit étre placé sur l´appareil.

Lorsque la prise du résau d'alimentation est utilisée comme dispositif de déconnexion, ce dispositif doit demeuré aisément accessible.

**Marcas registradas:** El logo de Nord es una marca registrada de Clavia DMI AB. Todas las otras marcas registradas mencionadas en esta publicación son propiedad de sus respectivos titulares

Las especificaciones y el aspecto pueden cambiar sin previo aviso.

**Copyright © Clavia DMI AB**

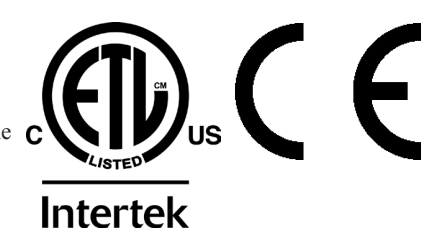

## **Manual de usuario del Nord Lead A1**

## **1 [Introducci](#page-4-0)ón**

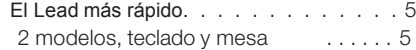

#### **2 [Vista](#page-5-0) general**

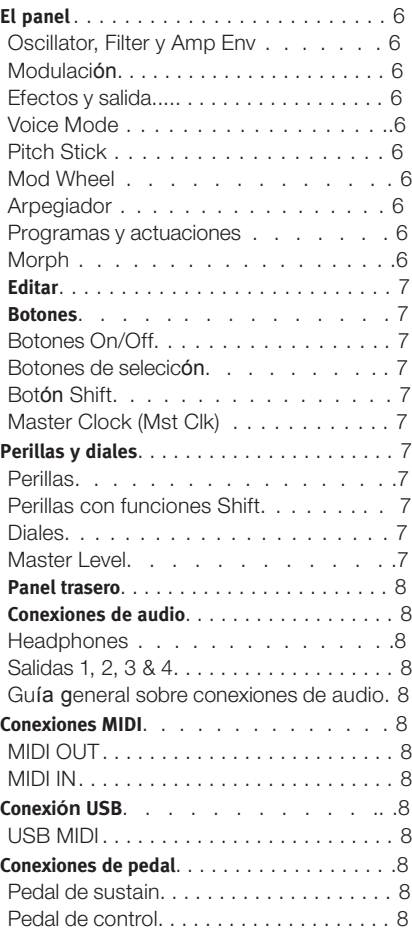

#### **3 [Inicio](#page-8-0)**

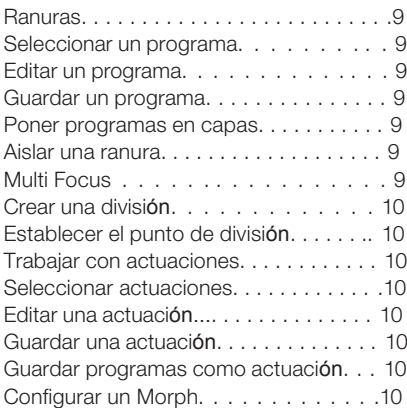

#### **4 [Ranuras](#page-10-0) y memoria**

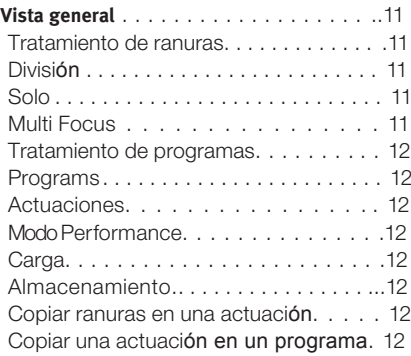

#### **5 [Morph](#page-12-0)**

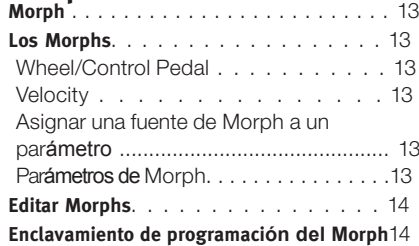

#### **6 Mutador, [Randomize](#page-14-0) y Like**

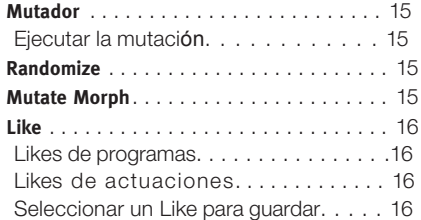

#### **7 [Referencia](#page-16-0) de panel**

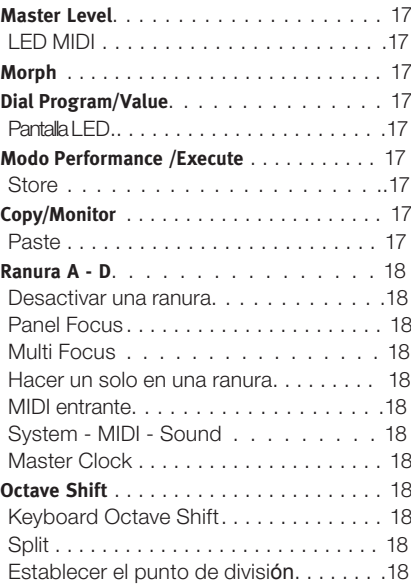

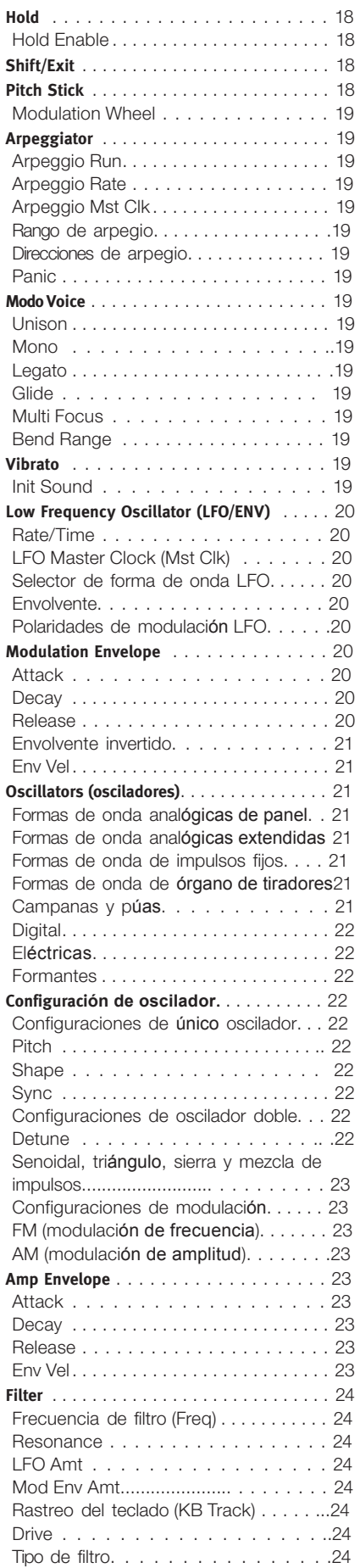

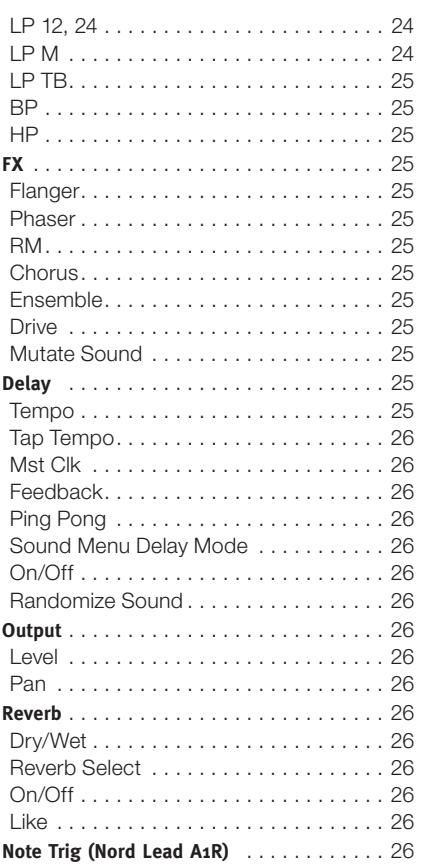

#### **8 [Master](#page-26-0) Clock**

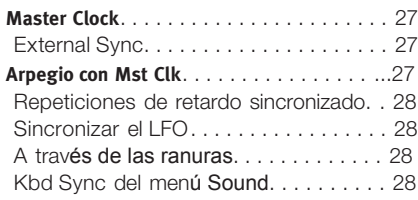

#### **9 [Nord Sound Manager](#page-28-0)**

Requisitos del sistema. . . . . . . . . . . . . . 29

#### **10 Los [Men](#page-29-0)ús**

r.

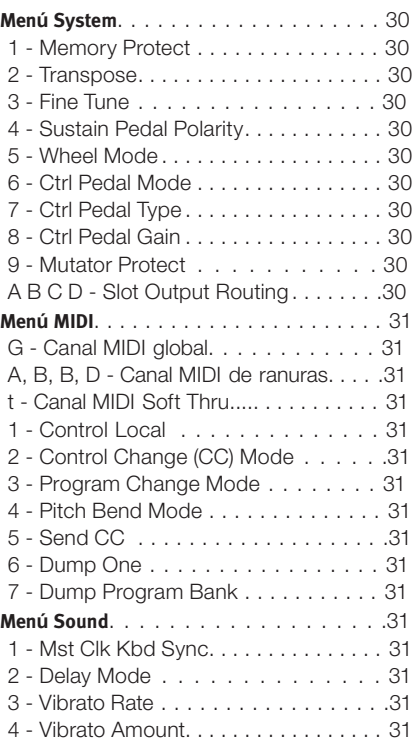

#### **11 [MIDI](#page-31-0)**

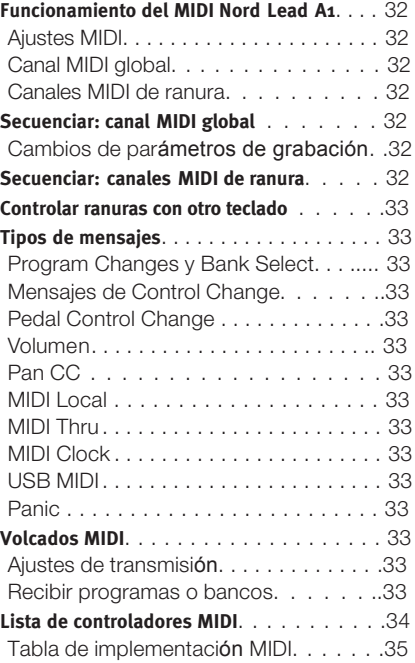

## **12 Ap[éndice](#page-35-0)**

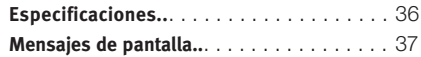

## **13 [Índice](#page-37-0)**

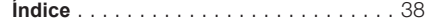

<span id="page-4-0"></span>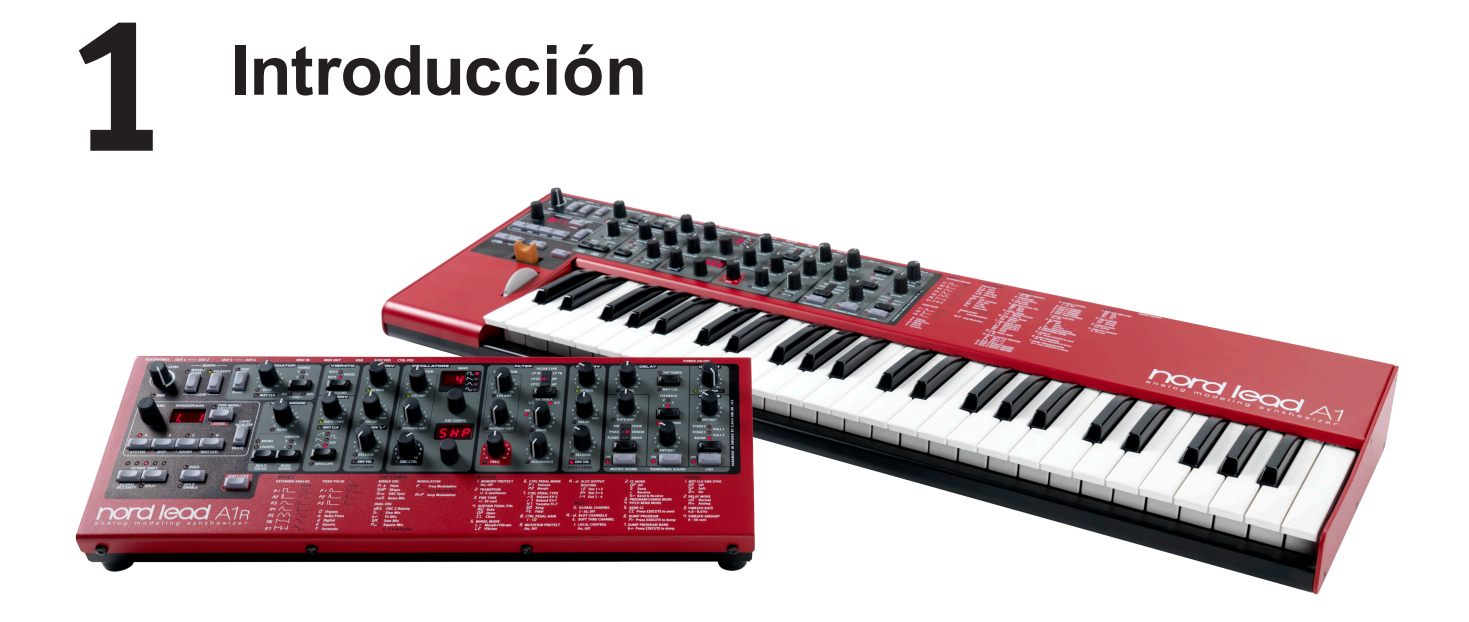

## **El Lead más rápido**

Con su excelente producción de sonidos en directo y en estudio, el Lead A1 es ideal para todos los géneros musicales. Gracias a su cuidada interfaz de usuario, el Lead A1 fomenta la experimentación, permite una programación más rápida y ofrece unos resultados acústicos sensacionales.

#### **Nuestro mejor modelo analógico…**

En el centro del Lead A1 está nuestro nuevo motor de modelado analógico. Llevando nuestra señal analógica virtual a un nuevo nivel, este modelado recrea una ruta de señales totalmente analógica con un increíble realismo, y puede producir una gran variedad de sonido. Con una polifonía de 26 vvoces y cuatro partes de sintetizador simultáneas, el Lead A1 tiene una gran capacidad sintetizadora que va más allá de la tendencia actual de versiones analógicas de capacidad limitada.

#### **... combinado con nuestra interfaz más intuitiva**

Fundamental en el diseño del Lead A1 es una nueva interfaz del panel frontal sencilla pero sofisticada. El Lead A1 permite una fácil creación de parches y experimentación gracias a su nueva y única sección de oscilador, matriz de modulación preprogramada y envolventes ADR/ASR simplificados.

#### **Botón Like**

La función Like (Me gusta) es una característica única de gran valor durante el proceso de creación de parches. Dele a Like en hasta 50 versiones de un parche mientras lo diseña, desplácese entre ellos para escoger su favorito que guardar en la memoria real o vuelva a una versión actual para editarla de manera distinta.

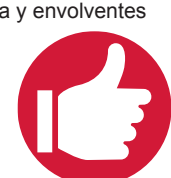

#### **Sound Manager**

El Lead A1 es compatible con la aplicación Nord Sound Manager para OS X y Windows. Sound Manager es un bibliotecario especializado que permite reorganizar, hacer una copia de seguridad y transferir programas con facilidad.

#### **Hardware**

Al igual que todos los teclados Nord, el Lead A1 está hecho a mano en la fábrica de Nord de Estocolmo, con una increíble atención a los detalles y control de calidad. La cama del teclado Fatar® con 49 teclas (solo versión de teclado), un chasis solo de metal, botones táctiles y un gran énfasis en control de calidad completan el diseño del sintetizador para que dure toda una vida.

#### **2 modelos - teclado y mesa**

El Nord Lead A1 viene con un teclado sensible a la velocidad de 49 teclas con rueda de modulación y pitch stick de madera, o como unidad de mesa, el Nord Lead A1R. Tiene 4 salidas de nivel de línea, 1 salida para auriculares, MIDI IN y OUT, un puerto USB con capacidades MIDI y entradas para un pedal de sustain pedal y de control.

<span id="page-5-0"></span>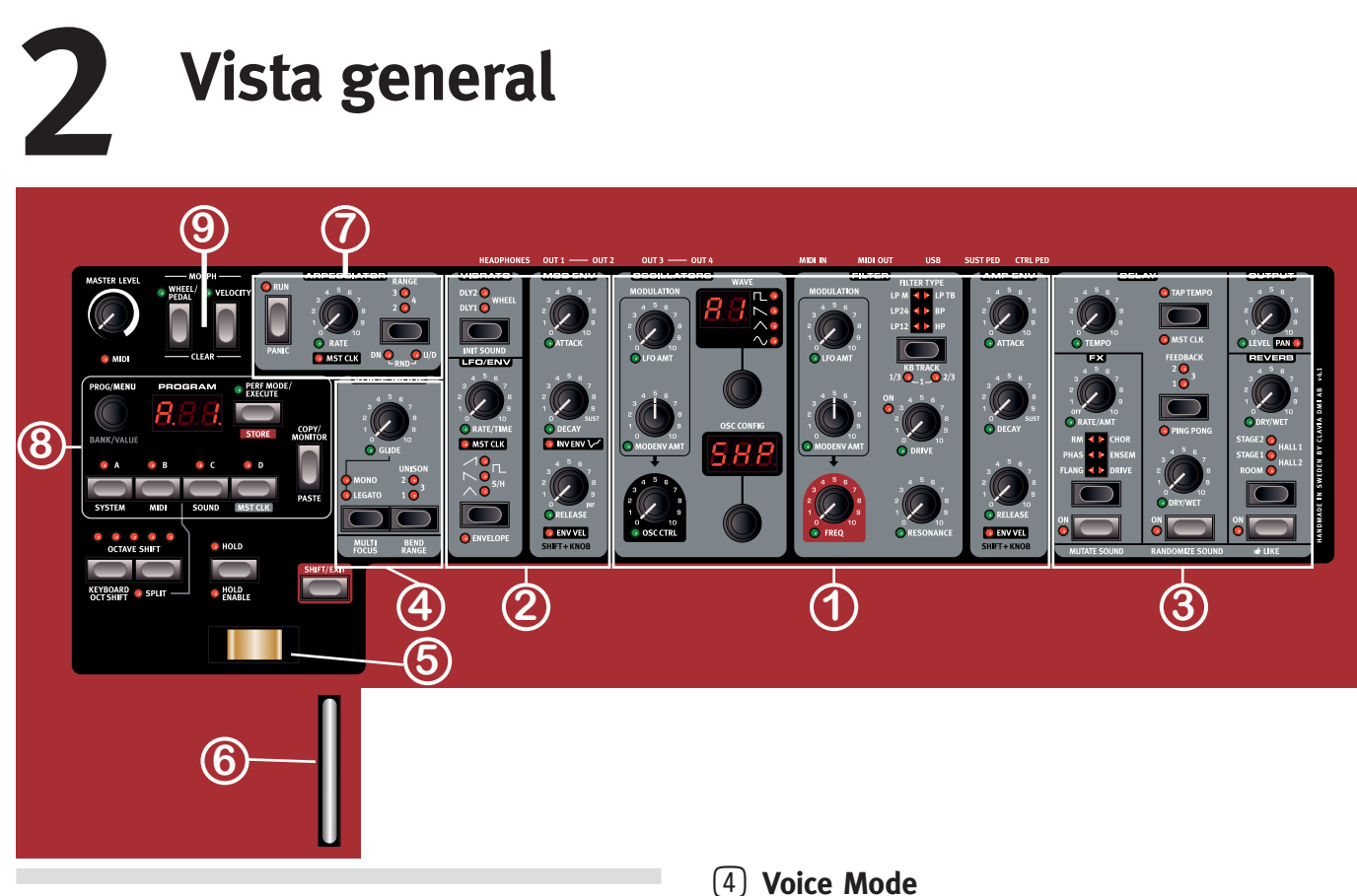

## **El panel**

Nos familiarizaremos brevemente con los controles del panel.

#### 1 **Oscillator, Filter y Amp Env**

La nueva sección Oscillator del Lead A1 genera 47 formas de onda diferentes desde ondas analógicas clásicas a armónicas digitales e inharmónicas, mientras que los exclusivos accesos directos de la configuración del Oscillator hhacen que la programación sea más inmediata que nunca. eempiece con una sencilla forma de onda del Oscillator y seleccione un acceso directo de la configuración del oscilador (Oscillator Configuration Shortcut), como Pitch, Detune, Shape, Sync, Sub Mix, FM, AM o Noise, y use la perilla Adjust para ajustar los valores de configuración.

lla sección de filtros del Lead A1 cuenta con clásicos pasa bajo de 12 y 24 dB, un filtro de paso alto y y de paso de banda junto con estupendas imitaciones de filtros de diodo y de escalera de los legendarios sintetizadores Mini y TB-303. El modelado del Lead A1 de esos filtros captura el verdadero carácter y respuesta de los originales, lo que permite un diseño de sonido extremadamente flexible y preciso.

## 2 **Modulación**

Eel Lead A1 incluye un LFO con una gama de formas de onda y un envolvente de modulación ADR/ASR de tres etapas. La velocidad de LFO se puede sincronizar con el reloj maestro del Lead A1. el envolvente de modulación (Mod Envelope) puede invertirse. gracias al diseño intuitivo del panel frontal, es muy fácil ver qué modulaciones se han aplicado y diseñar parches con sonido increíble.

### 3 **Efectos y salida**

La sección de efectos del Lead A1 incluye dos impresionantes modelos nuevos de un Ensemble y Chorus, modelados a partir de sintetizadores vintage específicos y añadiendo una calidez clásica y una sensación analógica. junto a ellos, podrá escoger entre una estupenda Ring Modulation (modulación en anillo), Phaser, Flanger o Drive por ranura, además de un Delay y Reverb separados por cada ranura.

El parámetro Voice Mode Unison se puede usar para agrupar varias voces una sobre otra a fin de crear un sonido más grueso. Mono y Legato son dos comportamientos monosfónicos.

#### 5 **Pitch Stick**

El Pitch Stick se usa para estirar las notas, con diferente rangos para cada programa si desea. No hay ningún centro exacto en el medio. Esto le permite usar el Pitch Stick para un vibrato natural, como haría un guitarrista. El efecto en el tono es logarítmico, es decir, cuanto más se aleje el Pitch Stick de la posición central, más drástico será el efecto.

#### 6 **Mod Wheel**

Use la Mod Wheel (rueda de modulación) para añadir vibrato y actuar como controlador de Morph para cambiar parámetros en tiempo real.

M *No están disponibles los controles Pitch Bend ni Mod Wheel físicos en el Nord Lead A1R, pero tendrá un rendimiento idéntico que el modelo de teclado cuando responda a mensajes entrantes de MIDI Pitch Bend y Mod Wheel.* 7 **Arpegiador**

El Lead A1 incluye cuatro arpegiadores diferentes con modos Up/ Down (arriba/abajo) y Random y un rango de 4 octavas. Los arpegios se puede sincronizar con el reloj maestro del Lead A1.

#### 8 **Programas y actuaciones**

El dial Program Dial y su pantalla LED asociada se usa para cargar programas o actuaciones individuales que pueden constar de hasta 4 ranuras individuales, cada una con su propio sonido.

#### 9 **Morph**

Una función clásica del Nord, el Morph le permite controlar múltiples parámetros del Lead A1 a la vez mediante la Mod Wheel, la velocidad o el pedal. Morph es muy fácil de configurar y usar, solo tiene que mantener el botón Morph y ajustar la perilla deseada.

## <span id="page-6-0"></span>**Editar**

Cambiar un sonido en el Nord Lead A1 es tan fácil como sujetar una perilla o pulsar un botón. Hay algunos tipos diferentes de botones, y algunos controles cambian su comportamiento en función de los modos predominantes que se pueden activar. Echemos un vistazo a algunas de las cosas que encontrará y con las que podrá trabajar en el panel.

## **Botones**

#### **Botones On/Off**

Los botones On/Off se usan para activar un parámetro o un grupo de parámetros como los efectos. El LED situado junto a ellos indica el estado de encendido o apagado.

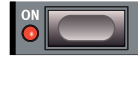

#### **Botones de selección**

Los botones de selección se usan para activar un ajuste de un conjunto de dos o más. Los botones de selección tienen un conjunto de LED redondos o

triangulares para indicar el ajuste actual. Pulse el botón varias veces para pasar por las posibles opciones.

#### **Botón Shift**

Algunos botones tienen una función secundaria que estará disponible si mantiene pulsado el botón Shift mientras pulsa el botón. El nombre de la función secundaria aparece debajo del botón. Por ejemplo,

al pulsar Shift y Filter Type, se seleccionará uno de los ajustes de Filter Keyboard Tracking.

### **Reloj maestro (Mst Clk)**

El botón Master Clock (Shift + ranura D) se puede usar para establecer un tempo de dos formas diferentes: manteniendo pulsado el botón y girando el dial Program o pulsando el botón en el tempo que desea usar.

## **Perillas y diales**

#### **Perillas**

Las perillas controlan los parámetros en continua variación del Nord Lead A1.

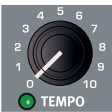

Un valor de parámetro puede ser totalmente diferente de la posición física de la perilla al cargar un programa. Tan pronto como empiece a girar la perilla, el valor "pasará" a la posición física de la perilla. La mayoría de las perillas tienen un indicador LED verde debajo de ellas. Este LED indica cuándo se conecta un parámetro a una fuente de Morph. [vaya](#page-12-1) a la página 13 para obtener más información sobre el Morph.

#### **Perillas con funciones Shift**

Hay algunas perillas con funciones Shift que se activan al mantener pulsado Shift y girar la perilla. Se usa, po ejemplo, para establecer el paneo del sonido. Estas perillas tienen el nombre del parámetro en un cuadro negro con un LED junto a él.

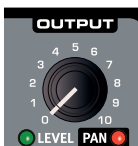

#### **Diales**

Hay tres diales sin fin, cada uno acompañado de una pantalla LED. Uno de estos diales le permite cambiar programas y actuaciones, el otro cambia los parámetros del oscilador.

#### **Master Level**

La perilla Master Level de la parte superior izquierda del panel controla la amplitud general de las salidas de audio, las salidas de nivel de línea y la salida de auriculares. La posición real de la perilla Master Level siempre indica el nivel de salida.

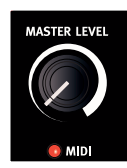

M *Master Level no se almacena en programas ni actuaciones.*

## <span id="page-7-0"></span>**Panel trasero**

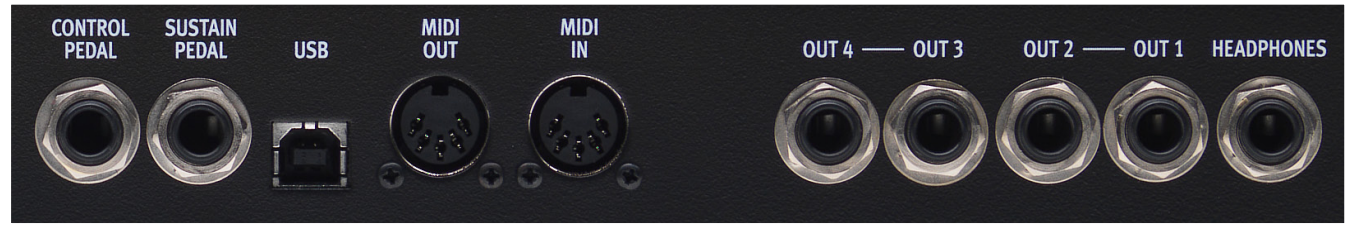

## **Conexiones de audio**

#### **Headphones**

Un conector estéreo de 1/4" para los auriculares.

- E *Tocar a un alto volumen puede causar daños auditivos, como pérdida de audición permanente.*
- M *En la salida de auriculares solo están presentes las ranuras enrutadas a las salidas 1 y 2.*

#### **Salidas 1, 2, 3 y 4**

Salidas de nivel de línea no balanceadas con conectores de 1/4" para conectar el Nord Lead A1 a un sistema de sonido o equipo de grabación.

#### **Guía general sobre las conexiones de audio**

- • Haga todas las conexiones antes de encender el amplificador.
- •**Encienda** el amplificador en **último** lugar.
- •**Apague** el amplificador en **primer** lugar.

El enrutamiento de las señales de audio a las salidas se realiza en el menú System.

## **Conexiones MIDI**

#### **MIDI OUT**

Conexión MIDI usada para transmitir MIDI desde el Nord Lead A1 a otras unidades, como módulos de sonido, secuenciadores u ordenadores.

#### **MIDI IN**

Conexión MIDI usada para recibir MIDI desde otras unidades, como teclados, secuenciadores u ordenadores.

## **Conexión USB**

La conexión USB conecta el Nord Lead A1 a un ordenador personal. El ordenador puede ejecutar la aplicación Nord Sound Manager o usarse si hay que actualizar el sistema operativo del Nord Lead A1.

#### **USB MIDI**

La conexión USB del Nord Lead A1 también puede transmitir y recibir mensajes MIDI.

E *Los ordenadores que ejecutan sistemas operativos de Microsoft Windows necesitan un controlador para que la conexión USB funcione. El controlador puede encontrarse en la zona Download del sitio web de Nord.*

## **Conexiones de pedal**

Hay dos entradas de pedal, una para un pedal de sustain y otra para un pedal de control.

#### **Pedal de sustain**

Conector de 1/4" para un pedal de tipo interruptor. cuando se opera un pedal conectado, las notas que toca serán sostenidas.

Se pueden usar dos tipos de polaridades de pedal, abiertas o cerradas. Seleccione el tipo que se aplica a su pedal de sustain en el menú System.

#### **Pedal de control**

Conector estéreo de 1/4" para pedales continuos (también conocidos como pedales de expresión). Puede usarse como fuente de la función Morph o para controlar el volumen general.

Un pedal de expresión conectado a la entrada Control Pedal debe usar un conector estéreo (punta, anillo, manguito).

Los modelos de pedales más comunes (Roland, Yamaha, Korg y Fatar) están preconfigurados en el Nord Lead A1. Seleccione el tipo de pedal que usa en el menú System.

# <span id="page-8-0"></span>**3 Inicio**

#### **Ranuras**

El Nord Lead A1 tiene cuatro ranuras llamadas A, B, C y

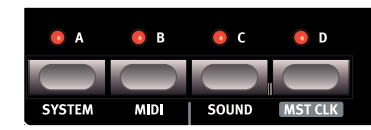

D. Cada ranura representa una configuración completa de sintetizador, un programa. Las ranuras se pueden usar para poner sonidos en capas o cambiar rápidamente de programa.

#### **Seleccionar un programa**

1 Pulse el botón Perf Mode de modo que el LED Perf Mode no se ilumine. ahora está en el modo Program (sencillo); los LED de las ranuras estarán en rojo.

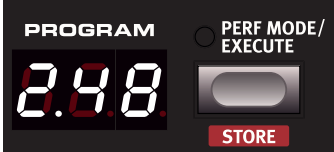

2 Pulsela ranura (Slot) A; su LED debería ser el único que está iluminado. De lo contrario, cancele la selección de las otras ranuras manteniendo pulsado A mientras pulsa los botones de las otras ranuras.

3 Toque en el teclado <sup>y</sup> escuche el sonido. Gire el dial Program cuando quiera seleccionar un programa diferente.

#### **Editar un programa**

Editar un programa es tan fácil como girar una perilla o pulsar un botón.

 $\Box$  Seleccione la ranura que se editará.

2 Toque el teclado, escuche <sup>y</sup> cambie los parámetros de sonido. La edición no destruirá el programa original. Para recuperar el programa original, solo tiene que girar el dial Program primero un paso atrás y luego un paso adelante. Para mantenerlos cambios que ha hecho, debe guardar el programa la memoria.

Cuando haya cambiado cualquier ajuste de un programa, aparecerá un punto (.) en la pantalla a la derecha del número del programa, que sirve para alertarle del hecho de que el programa se ha cambiado pero aún no se ha guardado.

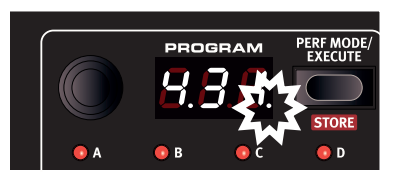

#### <span id="page-8-1"></span>**Guardar un programa**

Si está satisfecho con una edición que ha hecho, quizá deba guardar el programa. Antes de poder hacerlo por primera vez, hay una función de Memory Protect establecida en On cuando el Lead A1 sale de fábrica. Necesita establecerse en Off en el menú System antes de que pueda guardar algo.

- 1 Mantenga pulsado Shift <sup>y</sup> pulse el botón System. Gire el dial Program para seleccionar el primer ajuste, " I.Dn".
- 2 Mantenga pulsado Shift <sup>y</sup> gire el dial Program para seleccionar "1.OF". Salga del menú pulsando Exit.

Con la protección desactivada, ahora podemos guardar nuestro programa editado.

- 3 Mantenga pulsado Shift <sup>y</sup> pulse Store. La pantalla empieza a parpadear.
- 4 Si quiere sobrescribir el número de programa original, solo tiene que pulsar Shift + Store por segunda vez. Para guardar en otro número de programa, seleccione una nueva ubicación con el dial Program y luego pulse Shift + Store por segunda vez. Su programa editado ha sustituido al anterior en la ubicación especificada. Para cancelar el procedimiento de almacenamiento, pulse

cualquier botón del panel.

宴 *Al buscar una nueva ubicación para el programa, hay una función de escucha previa que puede evitar que sobreescriba sus programas favoritos.*

#### **Poner programas en capas**

 $\Box$  Pulse y mantenga el botón de la ranura A y luego el botón de la ranura B. Los LED de la ranura A y B se iluminan y ambos programas estarán activos en el teclado.

Si tiene una capa, se editará la ranura enfocada que tenga un LED parpadeante. El LED parpadeante de la ranura indica que la ranura está enfocada.

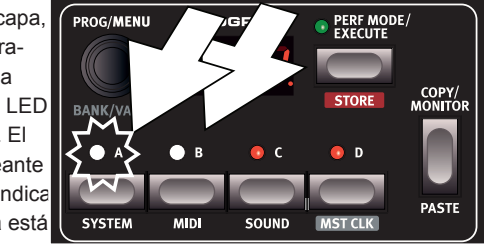

2 Pulse el botón de la otra ranura para mover el enfoque <sup>a</sup> la otra ranura.

3 Pulse el botón de la ranura <sup>A</sup> <sup>y</sup> vuelva <sup>a</sup> pulsar la ranura B. Esto desactivará la ranura B.

#### **Aislar una ranura**

Como una actuación puede usar hasta 4 programas diferentes a la vez, hay una función Solo disponible para poder escuchar solo una ranura. Toque dos veces un botón de una ranura activa de una selección de varias ranuras para aislar esa ranura. Pulse el botón de cualquier ranura para salir.

#### **Multi Focus**

Pueden cambiarse todos los parámetros de todas las ranuras activas de una capa a la vez. Esto se llama Multi Focus y se activa manteniendo pulsado Shift y pulsando el botón Multi Focus. Todos los LED de las ranuras activas empezarán a destellar y toda la ranuras responderán a cualquier cambio de parámetro que haga en el panel. Vuelva a pulsar Multi Focus para salir.

#### <span id="page-9-0"></span>**Crear una división**

Cuando la función Split (división) está en ON, la parte inferior del teclado toca en las ranuras A y B y la parte superior, en las ranuras C y D.

 $\Box$  Mantenga la ranura A y pulse la ranura C para activar ambas ranuras.

2 Mantenga Shift <sup>y</sup> pulse Split. Esto divide el teclado en dos mitades. Las ranuras A y B estarán a la izquierda; las ranuras C y D, a la derecha.

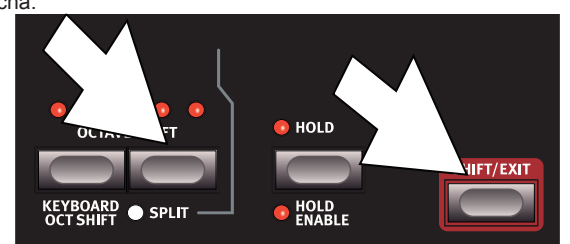

#### **Establecer el punto de división**

Mantenga Shift y pulse y mantenga el botón Split. Se indicará un número de nota en la pantalla. Mientras sigue pulsando los botones, toque una tecla del teclado, que será la más baja del rango superior.

#### **Copiar y pegar entre ranuras**

Los ajustes de una ranura se pueden copiar en un portapapeles virtual y luego pegarse en otra ranura. Esto puede ser útil si un programa tiene que moverse desde la parte inferior (A y B) a la parte superior (C y D).

- $\Box$  Mantenga Copy y pulse el botón de la ranura origen. "CP" y una letra que indica qué ranura ha copiado aparecerán en la pantalla.
- 2 Mantenga Shift <sup>+</sup> Paste <sup>y</sup> pulse el botón de la ranura en la que quiere que se copien los ajustes. "PS" y la ranura de destino aparecerán en la pantalla.

El contenido del portapapeles virtual permanecerá hasta que copie otro ajuste o parámetro o apague el Nord Lead A1. Esto permite pegar los mismos datos en varios destinos.

M *Si quiere mantener los nuevos ajustes que ha creado al copiarlos, asegúrese de guardar el programa o actuación.*

#### **Trabajar con actuaciones**

Para manipular capas, divisiones on/off, puntos de división y cambio de octava del teclado, es necesario guardar y cargar escenarios complejos. esto se hace con la función Performance Mode. En Performance Mode, se guardan todas las ranuras y su estado activo.

#### **Seleccionar actuaciones**

1 Pulse el botón Perf Mode para seleccionar el Performance Mode.

2 Al girar el dial Program Dial, se pasará por las 200 actuaciones. "A. 1" a "d.50". Como verá,

PROGRAM PERF MODE

algunas de las actuaciones se hacen con varias ranuras una sobre otra, otras están en configuraciones divididas con sonidos diferentes a cada lado del teclado.

#### **Editar una actuación**

Para sustituir uno de los programas en una actuación, mantenga pulsado el botón de la ranura con el programa que quiere sustituir y gire el dial Program.

#### **Guardar una actuación**

Para guardar una actuación se usa el mismo procedimiento que par[a guard](#page-8-1)ar programas, véase la página 9.

#### **Guardar programas como actuación**

se ha hecho capas o divisiones en Program Mode, puede transferirlas a una actuación durante el proceso de almacenamiento.

- $\Box$  Mantenga Shift y pulse Store. La pantalla empieza a parpadear.
- 2 Pulse Perf Mode para activar Performance Mode.
- 3 Seleccione la ubicación deseada de la actuación y pulse Shift <sup>+</sup> Store por segunda vez.

#### **Configurar un Morph**

El Morph es un método potente para controlar uno o varios parámetros en tiempo real, con la Modulation Wheel o Keyboard Velocity. Un Morph es muy fácil de configurar.

**MASTER LEVEL** 

**MORPH** 

**CLEA** 

**O** VELOCITY

/HEEL/

- $\Box$  Mantenga uno de los botones Morph. Usemos la rueda en este ejemplo.
- 2 Mientras mantiene el botón Wheel Morph, gire una perilla de parámetro, como Filter Freq.
- **MD** 3 Suelte el botón Morph Wheel La Modulation Wheel se puede usar ahora para controlar la frecuencia del filtro.
- M *El rango que controla el Morph (Modulation Wheel) será el rango que se configuró al [girar la p](#page-12-1)erilla Filter Freq.*

Lea más sobre el Morph en la página 13.

## <span id="page-10-0"></span>**4 Ranuras <sup>y</sup> memoria**

## **Vista general**

El Nord Lead A1 es un sintetizador multitímbrico de cuatro partes. Esto significa que tiene cuatro sintetizadores independientes que se pueden usar a la vez. Los sintetizadores se dividen en ranuras, y cada ranura contiene un sintetizador. Las ranuras se llaman A, B, C y D. El panel muestra y edita las funciones de una ranura de cada vez. El enfoque de la ranura determina qué ranura se edita. Una ranura puede ser activa o no. Todas las ranuras activas responden a la entrada del teclado como se muestra en la figura 1. Si hay varias ranuras activas, se llama capa.

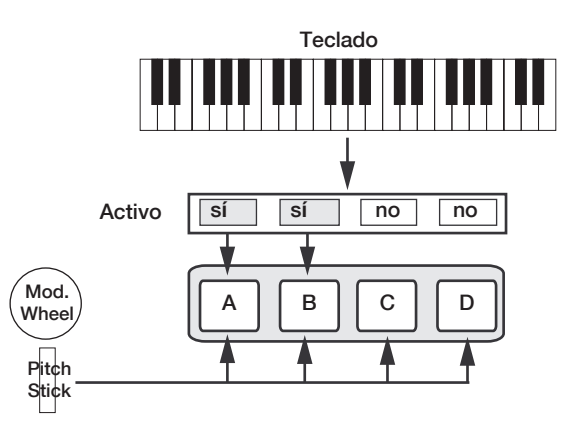

*Todas las ranuras activas responden a la entrada del teclado. Modulation Wheel, Pitch Stick y Control Pedal siempre llegan a todas las ranuras.*

Cada una de las ranuras puede escuchar diferentes canales MIDI y responder a diferentes zonas del teclado. Pitch Stick, Modulation Wheel y Control Pedal llegan a todas las ranuras independientemente del enfoque y su estado activo.

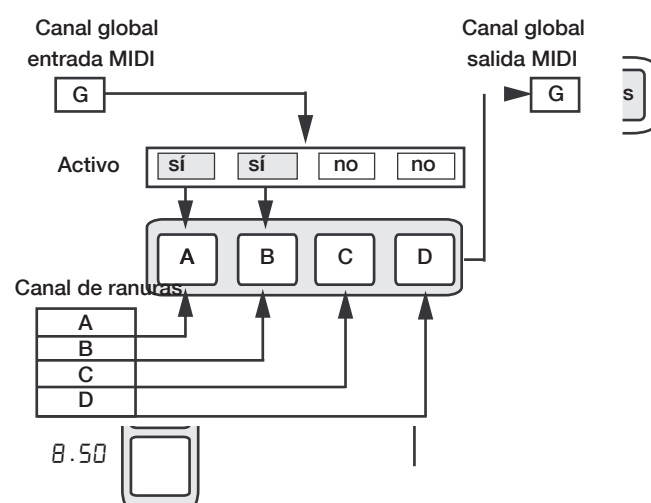

*El canal global actúa como si se estuviese tocando el teclado. Los canales de ranuras individuales aportan un timbre múltiple. La salida MIDI siempre se envía en el canal global.*

#### **Tratamiento de ranuras**

Los botones de las ranuras, marcados de A a D, se usan para establecer el enfoque de la ranura y su estado activo.

Para cambiar el enfoque a otra ranura, solo tiene que pulsar el botón de esa ranura. Si se ajusta el enfoque en una ranura inactiva, dicha ranura se activará y las otras se desactivarán.

Si solo hay una ranura activa, se iluminará el LED de la ranura que tiene el enfoque. Si hay varias ranuras activas, el LED de la ranura que tiene el enfoque parpadeará y los LED de las otras ranuras activas se iluminarán. Se crea una capa pulsando varios botones de ranuras a la vez. También puede mantener pulsado uno de los botones de ranura y luego tocar otro botón de ranura para activarlo o desactivarlo.

#### **División**

Al crear un punto de división, el teclado se divide en dos zonas; la zona inferior (la parte izquierda) se toca en las ranuras A y B, y la zona superior en las ranuras C y D. Cree un punto de división manteniendo pulsados Shift + Split y pulsando la nota en el teclado en el que quiere el punto de división.

#### **Solo**

Si toca dos veces el botón de una ranura, esa ranura entrará en el modo Solo. Las ranuras se desactivan temporalmente y su sonido se silencia. El modo Solo está indicado mediante el parpadeo de un solo LED de ranura. Pulse cualquier botón de ranura para salir del modo Solo y volver al estado anterior.

#### **Multi Focus**

Al usar Multi Focus, el enfoque de la ranura se puede establecer en varias ranuras a la vez. Los cambios que se hagan en el panel afectarán a todas las ranuras enfocadas. Para activar Multi Focus, solo tiene que pulsar Shift + Multi Focus y todas las ranuras activas se enfocarán. Las ranuras enfocadas se indican con LED de ranura parpadeantes.

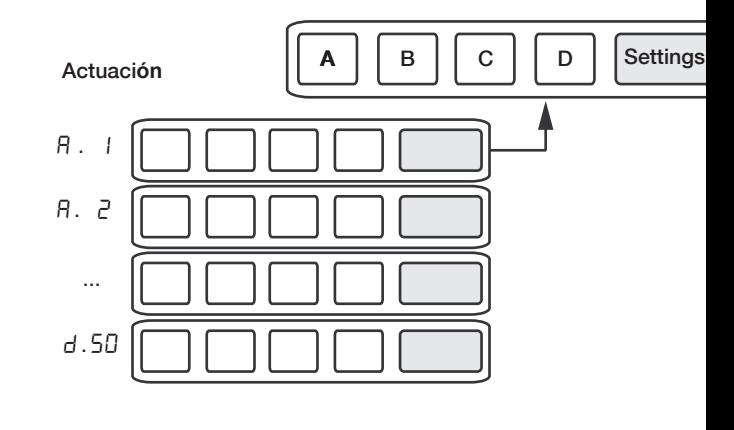

Actuación **A B C D Settings** 

#### <span id="page-11-0"></span>**Tratamiento de programas**

El A1 trata dos entidades de programas diferentes: programas (Programs) y actuaciones (Performances). La memoria contiene 400 programas divididos en 8 bancos y 200 actuaciones divididas en 4 bancos.

#### **Programas**

Un programa contiene ajustes de parámetros para una sola ranura de sintetizador y puede cargarse en cualquiera de las ranuras.

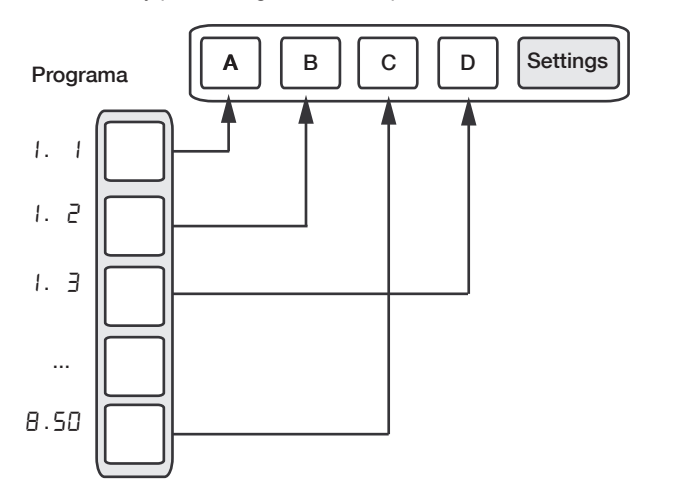

*Un programa contiene datos de parámetros para una sola ranura.* C  $\overline{\phantom{a}}$ 

#### **Actuaciones**

Una actuación contiene datos de parámetros para las cuatro ranuras a la vez. Los datos de parámetro de cada ranura se almacenan en la actuación, no es una referencia a un programa. Además, la actuación contiene ajustes sobre el enfoque de las ranuras, la activación de las ranuras, Hold, división activada/desactivada, punto de división, cambio de octava del teclado y Multi Focus.

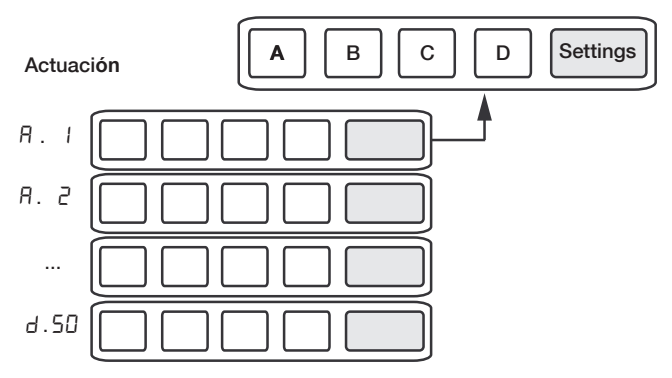

*Una actuación contiene datos de parámetros para las cuatro ranuras y ajustes comunes.*

#### **Modo Performance**

El botón Perf Mode se usa para pasar entre el modo Performance y el modo Program. Al estar en modo Performance, los LED de las ranuras están verdes y la pantalla muestra el banco actual como una letra: "A", "b", "C" o "d".

En modo Program, los LED de las ranuras están rojos y el banco se muestra como un solo dígito "1" a "8".

Los modos Program y Performance tienen búferes de ranura separados. esto significa que los cambios que hagan modo Performance no afectarán a las ranuras del modo Program y viceversa.

necrenca.<br>Una actuación es útil no solo para crear capas, sino también para cargar cuatro ranuras a la vez. Puede cambiar rápidamente entre estos sonidos pulsando un botón en vez de usar el dial Program.<br>Correc

#### **Carga**

Para cargar desde la memoria, solo tiene que girar el dial Program. Al estar . en modo Performance, se cargan actuaciones enteras que afectan a todas las ranuras. En modo Program, solo se carga la ranura enfocada y las demás ranuras no se ven afectadas. ... Una actuación puede construirse desde programas existentes cargando ranuras separadas en modo Performance. Cargue la .

ranura pulsando y manteniendo un botón de ranura y girando el dial Program. El programa se carga luego en la ranura seleccionada sin afectar al resto. El enfoque del programa para esa ranura se guarda en la actuación como indicación de dónde provino ese sonido.

#### **Almacenamiento**

El almacenamiento funciona igual que la carga pero en sentido contrario. En el modo Performance, las cuatro ranuras y sus ajustes comunes se guardan en la memoria de la actuación (Performance Memory). En el modo Program, solo se guarda la ranura enfocada en la memoria de programa (Program Memory). Para guardar un sonido, pulse Shift + Store. La ubicación en la que se almacenará el sonido en la memoria parpadeará en la pantalla. Cambie la ubicación de almacenamiento girando el dial Program. El sonido de su ubicación se carga temporalmente para que pueda oír lo que va a sobrescribir. Confirme la operación de almacenamiento pulsando de nuevo Shift + Store.

Al seleccionar la ubicación de almacenamiento, puede cambiar entre el modo Performance y Program. Esto es muy útil para guardar todas las ranuras como actuación o para guardar una ranura en una actuación como programa. En el capítulo Inicio de la página 9 puede obtener detalles s[obre cóm](#page-8-1)o realizar el almacenamiento por primera vez.

#### <span id="page-11-1"></span>**Copiar ranuras en una actuación**

Si ha añadido varias ranuras juntas con el Lead A1 en modo Program, puede crear fácilmente una actuación con esta selección. Mantenga pulsado Copy y pulse Perf Mode para copiar las ranuras y sus ajustes en una actuación. La pantalla mostrará el banco de actuación actual y dos guiones "- -" para avisarle de que esta actuación aún no se ha guardado.

#### **Copiar una actuación en un programa**

Se pueden copiar todas las ranuras individuales en una actuación para convertirlas en una selección multirranura en el modo Program. Al estar en el modo Performance, mantenga pulsado Copy y pulse Perf Mode. El Lead A1 cambiará del modo Performance al modo Program, sin modificar los ajustes de las ranuras que había en la actuación.

# <span id="page-12-0"></span>**5 Morph**

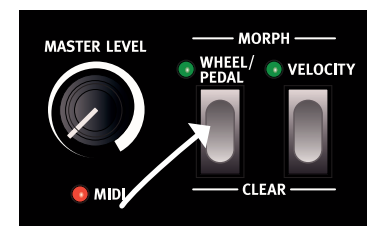

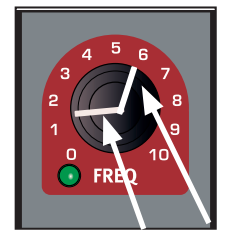

**1. Mantengaun botón Morph... 2. ...gire una perilla como se indica. 3. Use la Mod Wheel**

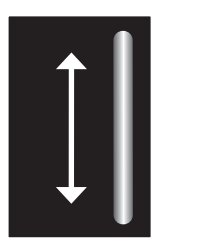

**para hacer un Morph del parámetro dentro de ese rango.**

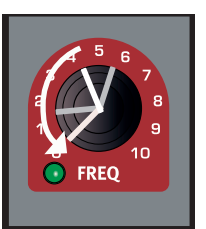

**4. Ajustar el ajuste del parámetro mueve el rango de Morph.**

## <span id="page-12-1"></span>**Morph**

El Morph le permite ser creativo en su diseño de sonido, y se trata de controlar virtualmente todos los parámetros importantes relacionados con el sonido, en tiempo real desde las dos fuentes de Morph: la Modulation Wheel y Control Pedal y la velocidad del teclado.

Hay 22 parámetros continuos disponibles en los que se puede usar el Morph. Esto le da muchas posibilidades de control en tiempo real. Un Morph es muy fácil de configurar y usar, todas las asignaciones del Morph que haga se guardan con el programa o actuación.

Muchos, o todos los programas de fábrica, tienen parámetros de Morph asignados. Si un programa usa una rueda o Morph de velocidad, los indicadores verdes de Morph indicators del panel se iluminarán para indicarlo.

Una fuente de Morph controla el rango desde la posición original del parámetro en el programa a una posición que se define al configurar el Morph.

Esto significa que puede controlar un rango muy pequeño en un parámetro a la vez que controla rango muy amplio en otro parámetro. Un parámetro puede controlarse en sentido horario, y otro puede controlarse en sentido antihorario .

## **Los Morphs**

Observemos las fuentes de Morph:

#### **Wheel/Control Pedal**

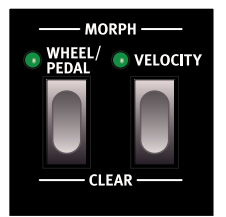

Esto le permite usar la Modulation Wheel o mensajes entrantes MIDI CC 01 y/o un pedal de control como fuente de Morph.

- •La posición inferior de la Modulation Wheel y/o del pedal de control representa el ajuste original del parámetro.
- •La posición superior de la Modulation Wheel o del pedal de control representa el ajuste con Morph del parámetro.
- 亭 *Si el pedal de control se establece para controlar el volumen general del Nord Lead A1, en el menú System, la rueda y los mensajes MIDI CC11 entrantes serán la fuente de Morph. Además de esto, si Wheel Mode en el menú System está configurado en Vibrato, los mensajes MIDI CC11 entrantes serán la única fuente de Wheel/Pedal Morph.*

## **Velocity**

Esta fuente de Morph usa la Note Velocity (velocidad de notas) del teclado del Nord Lead A1 y de todos los mensajes MIDI entrantes.

• Una velocidad de tecla de 1 representa el ajuste original del parámetro.

• Una velocidad de tecla de 127 representa el ajuste con Morph máximo del parámetro.

#### **Asignar una fuente de Morph a un parámetro**

- 1 Mantenga pulsado un botón de fuente de Morph (Morph Source).
- 2 Mueva la perilla del parámetro que quiere controlar con la fuente de Morph. Gírela al ajuste que quiera como ajuste con Morph máximo.

El LED verde del parámetro seleccionado indicará que un Morph está activo.

3 Suelte el botón de fuente de Morph.

Cuando se opera la fuente de Morph, el ajuste del parámetro cambiará en consecuencia e influirá en el sonido.

Si el ajuste original de un parámetro se cambia tras configurar un Morph, el rango de Morph no se verá afectado, pero se "moverá" para reflejar el nuevo ajuste inicial del parámetro.

#### **Parámetros de Morph**

Un Morph puede controlar la mayoría de los parámetros continuos. Cada uno de ellos tiene un LED verde junto a su perilla:

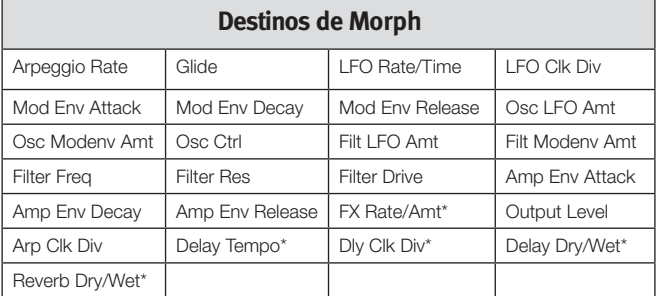

M *\* No se puede usar Morph en FX Rate/Amt, Delay Tempo, Delay Clock Div., Delay Dry/Wet y Reverb Dry/Wet con velocidad.*

## <span id="page-13-0"></span>**Editar Morphs**

#### **Editar el rango de un parámetro de Morph:**

• Mantenga pulsado el botón de fuente de Morph y gire la perilla de destino a una nueva posición.

#### **Borrar todos los parámetros asignados a una fuente de Morph:**

• Mantenga pulsado Shift y pulse el botón de fuente de Morph que se va a borrar.

#### **Eliminar un parámetro de un Morph:**

- • Mantenga pulsado el botón de fuente de Morph y gire la perilla de parámetro a su posición original. El LED verde de parámetro de Morph LED se apagará.
- • Haga doble clic en un botón de Morph para enclavar el Morph y, a continuación, mantenga pulsado Shift y gire la perilla del parámetro que quiere eliminar.

#### **Copiar y pegar una configuración de Morph**

• Mantenga pulsado Copy y pulse el botón Morph que se copiará en el portapapeles virtual. "[Py" se mostrará en la pantalla. Mantenga pulsado Shift y Paste y, a continuaci´no, pulse el botón de destino de Morph. "P5L" se mostrará en la pantalla.

## **Enclavamiento de programación del Morph**

Los Morphs pueden enclavarse, lo que le permite levantar el dedo del botón Morph mientras configura el Morph. Proporciona una gran vista general que puede simplificar la configuración y el ajuste de múltiples destinos de Morph a la vez.

 $(1)$  Haga doble clic en uno de los botones de fuente de Morph.

El botón de fuente de Morph parapadea continuamente y los LED verdes del panel mostrarán cualquiera de los parámetros asignados a esta fuente de Morph.

2 Opere un parámetro al que quiere aplicar el Morph.

Pulse cualquiera de los botones de fuente de Morph para salir del modo Morph Latch.

# <span id="page-14-0"></span> **Mutador, Randomize y Like**

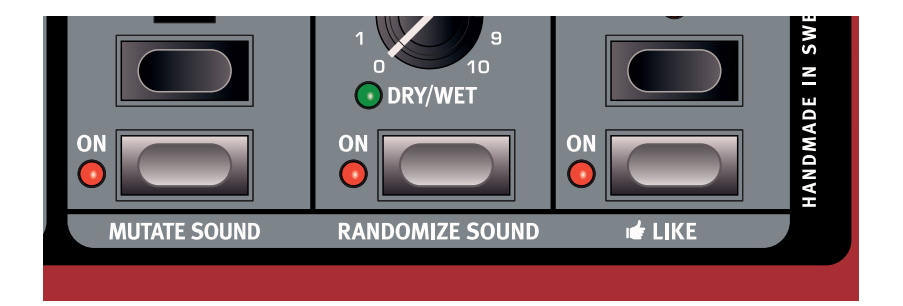

## <span id="page-14-1"></span>**Mutador**

El mutador del Nord Lead A1 es una herramienta estupenda y fácil de usar para desatar el proceso creativo al crear sonidos totalmente nuevos o ligeramente cambiados.

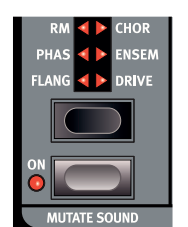

### **Ejecutar la mutación**

1 Mantenga pulsado Shift <sup>y</sup> pulse Mutate Sound.

El mutador del Nord Lead A1 usa la probabilidad y grados de conservación, junto con inteligencia secreta. La mutación usará el sonido en la ranura enfocada como punto de referencia o inicio. Si se ejecuta una mutación más de una vez sin que cambie ajustes en el panel, volverá y usará el mismo punto de inicio para cada nueva mutación. Gire una perilla o pulse un interruptor si quiere que un sonido editado o mutado sea el nuevo punto de inicio.

赏 *Si Multi Focus está activado, la mutación se realizará en todas las ranuras activas.*

Algunos parámetros nunca los cambia el proceso del mutador: Output Level, todos los parámetros de Arpeggio y Reverb y Mono/ Legato.

## **Randomize**

La opción de Randomize es un proceso totalmente aleatorio que no considera ningún programa, estilos musicales ni modas actuales ni anteriores. Puede aparecer cualquier ajuste a cualquier parámetro; no se sorprenda si un pro-grama con Randomize necesita ajustarse un poco antes de poder usarse para cosas tan mundanas como los acordes o las melodías.

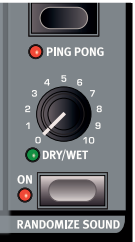

M *Si Mutator Protect del menú System Menu está establecido en On, debe confirmar sus intenciones pulsando Execute o precionando Mutate o Randomize Sound dos veces.*

## **Mutate Morph**

Las funciones de mutador y Randomize del Nord Lead A1 pueden usarse para crear Morphs.

- 1 Mantenga pulsado el botón Morph Wheel (o enclave el Morph pulsando dos veces en el botón Morph) y pulse Mutate Sound (sin Shift). Se añadirán varios ajustes de Morph al sonido original, como indican los LED verdes que se iluminan en el panel. Si los efectos se desactivan, se activarán pero con velocidad y la mezcla de seco/húmedo (dry/wet) en 0 como punto de inicio del Morph de rueda.
- 2 Mueva la Modulation Wheel para oír el resultado. El sonido original se oye cuando la Mod Wheel está en 0; el sonido con Morph se oye cuando la Mod Wheel se mueve hasta su máximo.

El mutador también se puede aplicar a Velocity Morphs (Morphs de velocidad), pero no afectará a la sección de efectos. El sonido original se oirá cuando toque las teclas con uan velocidad de 1, el sonido con Morph completo, cuando la velocidad sea de 127.

Si los parámetros de Oscillator LFO Amount, Oscillator Mod Env Amount y Oscillator Control están en 0, la mutación del Morph podrá cambiar la configuración del oscilador.

M *Si Osc Config está establecido en la configuración Amplitude Modulation o Detune, la configuración no cambiará.*

Se puede usar Randome en un Morph de forma similar, pero pulsando el botón Randomize Sound. Esto creará un resultado "más salvaje".

## <span id="page-15-0"></span>**Like**

 $\Box$  Mantenga pulsado Shift y pulse Like.

El botón Like le permite guardar programas o actuaciones completas a la memoria Like. Esta memoria actúa como un bloc de notas que se

puede usar durante el proceso creativo para guardar

sonidos que tal vez quiera conservar. Las actuaciones y los programas tienen memorias Like separadas, con 50 ubicaciones cada una. Cuando haya alcanzado la 50.ª ubicación de Like, el siguiente Like sobrescribirá el contenido de la primera ubicación. La memoria Like es temporal y se eliminará cuando se apague el Nord Lead A1.

#### **Likes de programas**

Al pulsar Like cuando está activo el modo Program, se guardará el sonido de la ranura enfocada en la memoria Program Like.

M *Al usar Like cuando Multi Focus está activo, se desactivará Multi Focus, lo que dejará activa la ranura única enfocada anteriormente y guardará esta ranura en la memoria Like. Las otras ranuras mantendrán las ediciones que haya hecho usando Multi Focus.*

#### **Likes de actuaciones**

Al pulsar Like en modo Performance, se guardara toda la actuación en la memoria Performance Like.

M *Si un programa o una actuación es idéntica a la que se guardó anteriormente en la memoria Like, no se volverá a guardar.*

#### **Seleccionar un Like para guardar**

 $\Box$  Pulse Shift + Store para guardar un Like que quiera mantener.

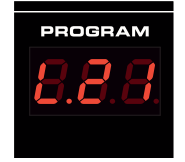

1 Encuentre una ubicación girando el dial Program y pulse Shift + Store otra vez para guardar el sonido.

El navegador de la memoria Like está disponible cuando se hace Like en un programa o actuación, que se indica con la letra inicial "L" en la pantalla.Pase por los sonidos en los que ha hecho Like girando el dial Program. Pulse Store si quiere almacenar de forma permanente el sonido en el que ha hecho Like a una de las ubicaciones habituales de la memoria, o simplemente pulse Exit para salir del navegador de la memoria Like.

## <span id="page-16-0"></span>**7 Referencia de panel**

## **Master Level**

La perilla Master Level controla la amplitud general de las salidas de audio, las salidas de nivel de línea y la salida de auriculares. La posición física de la perilla indica el nivel de salida y no se guarda en ningún programa ni actuación.

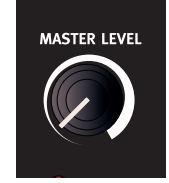

冶 *Si tiene que ajustar el nivel de salida en los programas individuales, use el parámetro Output en la zona superior derecha del panel. El ajuste de ese control se guarda.*

#### **LED MIDI**

El LED MIDI indicará los mensajes MIDI entrantes iluminándose brevemente.

Los pequeños parpadeos LED indican que se reciben mensajes MIDI pero el Nord Lead A1 no los usa. Los parpadeos más largos son indicaciones de que los mensajes MIDI se reconocen. Esto se aplica a mensajes de los canales MIDI que se usan, mensajes CC que cambiarán los parámetros del Nord Lead A1, etc.

## **Morph**

Los Morphs se usan para cambiar gradualmente uno o varios parámetros con los controles Morph (la velocidad del teclado y la Modulation Wheel y el pedal de control) mientras toca pedal.

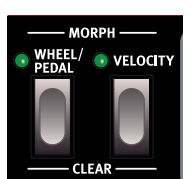

Mantenga pulsado un botón de Morph y gire una perilla para establecer el controlador de Morph, el destino del parámetro y el rango del control de Morph.

[Pa](#page-12-1)ra una descripción detallada sobre cómo usar los Morphs, vaya a la página 13.

## **Dial Program/Value**

Gire el dial Program/Value para seleccionar programas o actuaciones. Cuando se accede a cualquiera de los menús, el dial Program se usa para seleccionar las funciones del menú y para cambiar los ajustes.

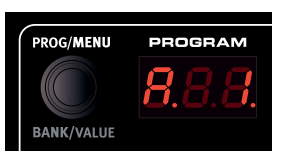

El dial Program es infinito, aunque la gama de ajustes de parámetros no lo es. Cuando alcance el primero o último ajuste posible, girar más el dial Program no tendrá efectos.

÷Ò. *El dial Program tiene una función de acelerador; al operarse rápidamente, pasa por valores en incrementos más amplios.*

#### **Pantalla LED**

La pantalla LED mostrará qué programa o actuación está activo. Las funciones y los ajustes de menú, la confirmación de acciones ejecutadas y los valores de parámetro también se muestran de ser pertinente.

## **Modo Performance/Execute**

Al pulsar el botón Perf Mode cambiará entre el modo Program y Performance. Los programas se muestran en la pantalla LED como un número de dos o tres dígitos entre 1. 1 y 8.50 y los LED de ranura serán rojos.

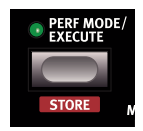

El modo Program se suele usar para tocar con una ranura, un programa de cada vez.

Las actuaciones pueden usar hasta 4 ranuras con 4 programas simultáneos en varias cominaciones: divisiones, capas, control con teclado y entrada MIDI. Las actuaciones se indican con las iniciales "A", "b", "C" o "d" seguidas de un número de 1 a 50 con los LED de ranura verdes.

县 Mantenga pulsado un botón de ranura y gire el dial Program para cargar otro programa en esa ranura.

Los comandos y acciones (el comando Store, Mutator, Initialize, Randomize y las acciones MIDI que se encuentran en los menús) que necesitan confirmación se indicarán con caracteres parpadeantes en la pantalla.Pulse Execute para confirmar o para iniciar la acción o el proceso.

#### **Store**

Store se usa cuando los ajustes de programa o actuación se gu[ardarán](#page-8-1) en la memoria del Nord Lead A1. Tiene más información sobre el procedimiento de almacenamiento en la página 9.

## **Copy/Monitor**

Use esta función para copiar ajustes que se pegarán en nuevos destinos y para controlar ajustes de parámetros individuales. Mantenga pulsado Copy y pulse un botón de Morph o de ranura.

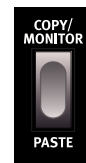

Pueden hacerse copias de Morphs y ranuras completas (programa completos). Se puede pegar una copia varias veces, el contenido del portapapeles se mantiene hasta que se haga otra copia o se apague el Nord Lead A1. Se puede copiar toda una selección de ranuras activas en una actuación, y una actuación se puede copiar en el modo Program. [Tiene](#page-11-1) más información sobre more about this on page 12.

"[P]" (seguido por un número o letra cuando sea apropiado) se mostrará cuando se copie un Morph o una ranura. El valor de un parámetro se muestra en la pantalla cuando se copia. **Paste** 

Mantenga pulsado Shift + Paste y seleccione un destino en el que pegar los datos copiados. Se mostrarán "PSt" o "PS" y la ranura (o el valor del parámetro individual).

#### **Monitor**

Puede usar esta función para controlar el valor de un ajuste en la pantalla manteniendo pulsado este botón y girando una perilla.

## <span id="page-17-0"></span>**Ranura A - D**

#### El Nord Lead A1 tiene 4 ranuras, etiquetadas de A a D. Cada ranura puede cargarse con un programa. Las ranuras

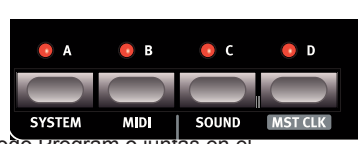

puede usarse una a una en el modo Program o juntas en e modo Performance.

M *Los LED de las ranuras están en rojo en el modo Program, verde en el modo Performance Mode y amarillo al acceder a los menús.*

Los botones de ranura se pueden usar para cambiar rápidamente de un programa en una ranura a otro programa en otra ranura. Para cambiarla ranura activa, solo tiene que pulsar un único botón de ranura. Para activar ranuras adicionales, mantenga un botón de ranura y use los botones de las ranuras adicionales que quiere activar. Es posible cualquier combinación de las cuatro ranuras pulsando dos o más botones de ranuras a la vez.

#### **Desactivar una ranura**

Mantenga pulsado un botón de ranura activa y pulse otro botón de ranura activa para desactivar esa otra ranura.

#### **Panel Focus**

La ranura con un LED parpadeante tiene el Panel Focus (enfoque de panel). Estos sonidos se editarán desde el panel. Para mover el Panel Focus, pues otro botón de una ranura activa.

#### **Multi Focus**

Multi Focus le permite cambiar los ajustes simultáneamente en todas las ranuras activas en una actuación (o un escenario de ranuras múltiples). Pulse Multi Focus y todos los LED de las ranuras activas parpadearán. Cualquier cambio de parámetro que haga en el panel afectará a todas las ranuras.

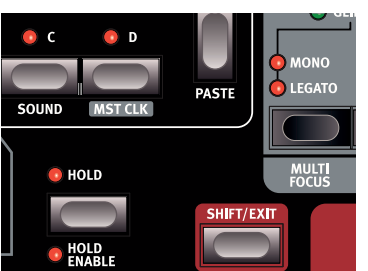

El Multi Focus activo se almacenará en una actuación.

#### **Hacer un solo en una ranura**

Haga doble clic en una ranura activa en una selección de ranura múltiple para hacer un solo de esta ranura. Pulse en cualquiera de los otros botones de ranura para salir.

#### **MIDI entrante**

Si se ha asignado un canal MIDI a una ranura en el menú MIDI, el MIDI entrante en este canal controlará esta ranura aunque no esté activa en el panel del Nord Lead A1. Esto permite tener configuraciones MIDI bastante avanzadas con algunas ranuras controladas desde el teclado del A1, y [otros](#page-31-1) ranuras desde unidades MIDI externas. Tiene más información en el capítulo MIDI en la página 32.

#### **System - MIDI - Sound**

Con los botones Shift y System, MIDI o Sound se accede los menús donde se hacen los ajustes globales. Tiene más información lo[s](#page-29-1) [aju](#page-29-1)stes de menú en la página 30.

#### **Master Clock**

Shift + ranura D muestra el tempo del Master Clock (reloj maestro). Cambie el tempo girando el dial Program o tocando repetidamente el botón Mst Clk. El tempo puede establecerse desde 30 a 300 BPM. Son necesarios cuatro toques consecutivos para hacer un cambio de tempo; se pueden usar más toques tras esos cuatro iniciales. El primer toque mostrará el tempo actual

en la pantalla; los tres toques después del primero presentarán un punto que se mueve por la parte inferior de la pantalla para indicar la posición de los toques en el compás de 4/4.

## **Octave Shift**

Transponga el sonido la ranura enfocada con los botones Octave Shift. *Rango: -2. -1, 0, +1, +2 octaves.* No se aplica ningún cambio de octava cuando está iluminado el LED central. Este parámetro se guardara en un programa.

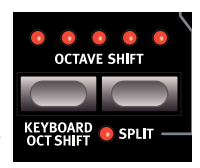

•Los LED a la derecha del LED central indicarán un cambio hacia arriba.

•Los LED a la izquierda del LED central indicarán un cambio hacia abajo.

M *Los mensajes de teclado del MIDI Out del Nord Lead A1 no se transpondrán.*

#### **Keyboard Octave Shift**

Keyboard Oct Shift transpone el teclado en octavas para todo el instrumento. Los LED estarán en un estado invertido para indicar que está en el modo Keyboard Octave Shift. El ajuste de Keyboard Octave Shift se guardará en una actuación.

M *Los mensajes MIDI Note en la salida MIDI output se transpondrán.*

#### **Split**

Split divide el teclado en dos partes. Las ranuras A y B las controla la parte inferior y las ranuras C y D, la parte superior.

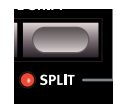

#### **Establecer el punto de división**

Mantenga Shift + Split y pulse una tecla del teclado para establecer el punto de división. La tecla que pulse se indica en la pantalla y será la tecla más baja del rango superior. El parámetro Split y el punto de división se guardarán en una actuación.

## **Hold**

Use Hold junto con Hold Enable para crear notas y acordes con longitud infinita que continuarán sonando cuando se suelten las teclas. Esto puede usarse para crear zumbidos o mantener arpegios. El parámetro Hold se guardará en una actuación.

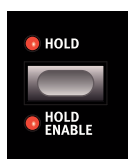

#### **Hold Enable**

Un programa debe tener Hold Enable activo para mantenerlo con la función Hold. La función Hold Enable separada permite habilitar y deshabilitar Hold en programas seleccionados de una actuación. El parámetro Hold Enable se guardará en un programa.

## **Shift/Exit**

Shift se usa junto con otros botones o perillas para acceder a funciones adicionales. El nombre de las funciones adicionales se imprime bajo los botones y perillas.

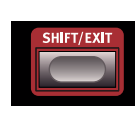

## **Pitch Stick**

El Pitch Stick se usa para estirar notas. El rango se ajusta con el parámetro Bend Range, [véas](#page-18-1)e la página 19.

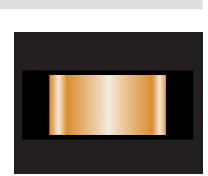

#### <span id="page-18-0"></span>**Modulation Wheel**

La Modulation Wheel puede añadir vibrato si el modo Vibrato Voice está establecido en "Wheel" y/o actuar como un control de Morph Control para controlar uno o varios parámetros mientras toca. La Modulation Wheel transmitirá MIDI CC 01.

## **Arpeggiator**

Use el arpegiador (Arpeggiator) para reproducir automáticamente una secuencia repetida de notas basada en notas o acordes que toque en el teclado.

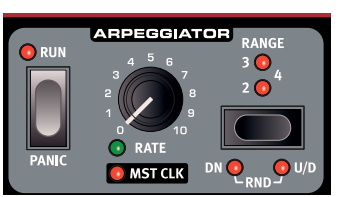

## **Arpeggio Run**

Inicia y detiene el arpegiador.

### **Arpeggio Rate**

El tempo del arpegio de la octava nota se establece con la perilla Rate, con un rango de 16 BPM a "F5", que es "muy rápido".

#### **Arpeggio Mst Clk**

Mantenga Shift y gire Rate para bloquear el arpegiador con el Master Clock. Rate se usará entonces para seleccionar las divisiones de tiempo.

#### **Divisiones del arpegiador**

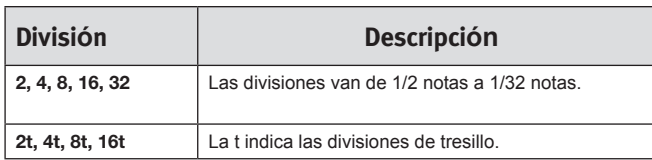

#### **Rango de arpegio**

El arpegiador tiene un rango de 1 a 4 octavas.

#### **Direcciones de arpegio**

Las direcciones de arpegio: arriba (sin LED), abajo (DN), arriba/ abajo (U/D) y aleatorio (Rnd).

#### **Panic**

Si quiere que las notas se sostengan indefinidamente durante una actuación pulse Shift y Panic. Esto ejecutará un comando interno All Notes Off, restablecerá mensajes entrantes MIDI CC.

## **Modo Voice**

#### **Unison**

Unison ponemos es imaginar una encima de otra de la misma forma que los clásicos sintetizadores polifónicos. Unison colocará voces a la izquierda y la derecha con varias potencias estéreo.

- Unison 1 son dos voces con paneo ligeramente desafinadas.
- Unison 2 son cuatro voces con paneo ligeramente desafinadas.
- Unison 3 son cuatro voces con una desafinación y un paneo más fuertes.

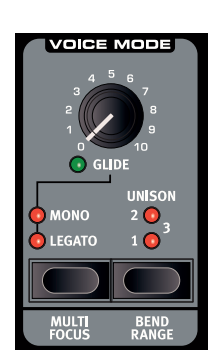

#### **Mono**

Mono hace la ranura monofónica, solo se oye una nota de cada vez. Los envolventes se volverán a activar para cada nota que toque.

#### **Legato**

- Legato es otro modo monofónico. Los envolventes no se volverán a activar si toca legato, seguirán en su fase actual.
- 县 *Legato se produce cuando toca una tecla sin soltar una tecla anterior.*

#### **Glide**

Glide puede usarse para establecer el intervalo de tiempo para que el tono se deslice de una nota a otra nueva cuando Mono o Legato está activo. Con un ajuste de cero, el tono cambiará al instante.

M *Si Legato está activo, Glide solo sucederá si toca legato.*

#### **Multi Focus**

Multi Focus le permite cambiar ajustes simultáneamente en todas las ranuras activas. Pulse Multi Focus y los LED de las ranuras activas parpadearán. Los cambios de parámetro que haga en el panel afectarán a todas las ranuras. puede guardarse un Multi Focus activo en una actuación. Pulse un botón de ranura para salir.

#### <span id="page-18-1"></span>**Bend Range**

Los Bend Ranges o rangos de estiramiento pueden ser diferentes para cada programa y establecerse en un máximo de +/- 48 semitonos. También hay dos ajustes con rangos diferentes para el estiramiento ascendente y descendente. Pulse Shift + Bend Range varias veces. con la primera pulsación se mostrará el ajuste actual; con cada pulsación consecutiva aumentará el rango de estiramiento un paso cada vez.

#### -ò *Mantenga Bend Range y gire el dial Program para desplazarse por los ajustes disponibles.*

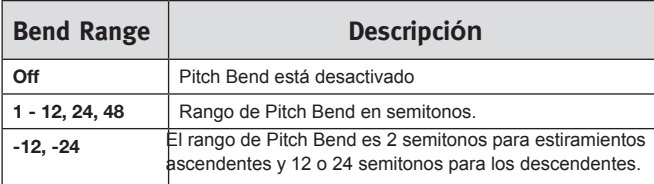

## **Vibrato**

Los ajustes Dly1 y Dly2 añaden un vibrato demorado; el tiempo de demora es de 0,5 y 1,0 segundos. La velocidad de vibrato y la profundidad del vibrato demorado se establecen en el menú Sound.

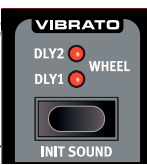

Si se selecciona Wheel, la profundidad del vibrato está controlada por la Modulation Wheel y MIDI CC 01 entrante.

#### **Init Sound**

Al pulsar Shift + Init Sound se obtiene un punto de inicio neutral para todos los parámetros si quiere empezar a programar un sonido desde cero.

Tiene que confirmar sus intenciones pulsando Execute o volviendo a pulsar Init Sound.

## <span id="page-19-0"></span>**Low Frequency Oscillator (LFO/ENV)**

El Low Frequency Oscillator (LFO) produce una forma de onda que se puede usar para crear modulaciones cíclicas en los osciladores y filtro. El Nord Lead

A1 LFO también se puede establecer en un modo de envolvente. La cantidad de modulación se establece con las perillas de cantidad LFO en las secciones de oscilador y filtro. El LFO se puede sincronizar con el Master Clock.

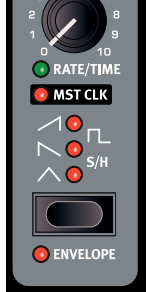

M *El LFO del Nord Lead A1 es monofónico.* **Rate/Time**

La perilla Rate establece la frecuencia del LFO. *Rango: 0.03 to 523 Hz.*

#### **LFO Master Clock (Mst Clk)**

Habilite Mst Clk (Shift + perilla Rate/Time) para sincronizar el LFO con el Master Clock. La perilla Rate se usará para controlar la división temporal.

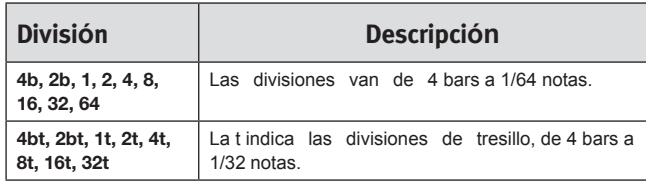

#### **Selector de forma de onda LFO**

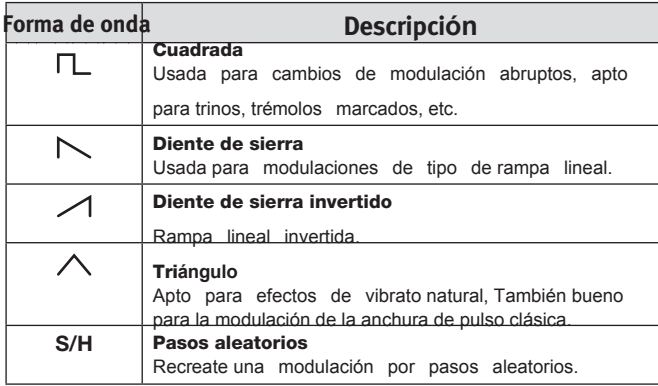

#### **Envolvente**

El comportamiento cíclico del LFO se puede cambiar para que se comporte como un envolvente. Pulse Shift + el selector de forma de onda LFO para habilitar esta función. El control Time dependerá de la forma de onda seleccionada.

M *Cuando se usa el LFO como envolvente, es polifónico.*

| Forma de onda | <b>Descripción</b>                                                                                                    |
|---------------|----------------------------------------------------------------------------------------------------|
|               | Envolvente cerrado, el control Time fija el tiempo de cierre.                                                                 |
|               | Envolvente con decaimiento, el control lime fija el tiempo de<br>decaimiento.                                                 |
|               | Envolvente de ataque el control Time fija el tiempo de ataque.                                                                |
|               | Envolvente A/D, el control Time fija su duración.                                                                             |
| S/H           | Valores S/H aleatorios generados para cada teclado. La perilla<br>Rate/Time fija un lapso de tiempo de un valor al siguiente. |

#### **Polaridades de modulación LFO**

La modulación del LFO es unipolar, con algunas excepciones. Las modulaciones de tono y PW con formas de onda de triángulo y S&H son bipolares.

## **Modulation Envelope**

El Modulation Envelope polifónico es un envolvente ADR/ ASR que se puede usar para modular los osciladores y/o el filtro del Nord Lead A1.

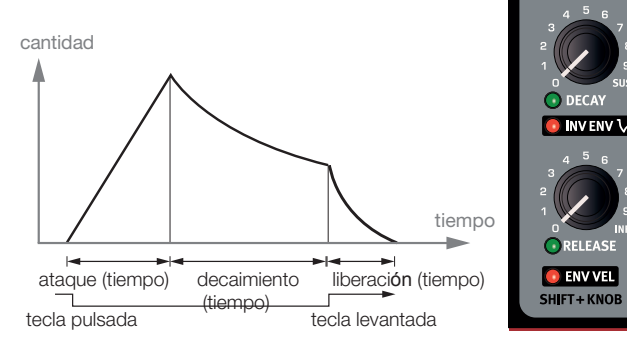

#### **Attack**

El ataque (Attack) es el tiempo que le lleva al envolvente de modulación alcanzar el nivel de modulación máximo. Esta fase de envolvente empieza cuando pulsa una tecla. *Rango: 0.45 ms a 45 s.*

#### **Decay**

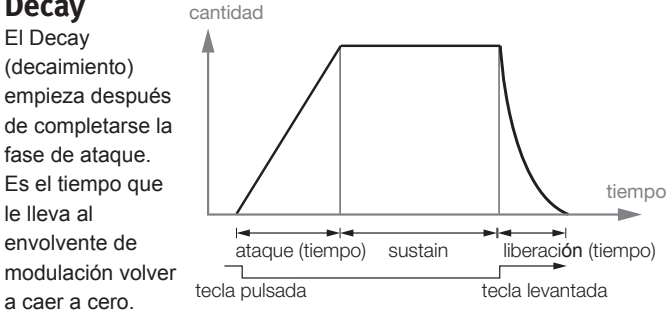

Si Decay está girado totalmente en sentido horario, el decay será infinito y actuará como nivel de sustain. *Rango: 3.0 ms a 45 s, Sustain.*

#### **Release**

La fase de Release o liberación del envolvente empieza después de soltar la tecla. Este ajuste determina el tiempo que debería llevarle al envolvente caer a cero tras soltar la tecla. La fase de liberación puede empezar en cualquier lugar durante las otras fases del envolvente, empezará cuando se suelte una tecla como se muestra en la ilustra-

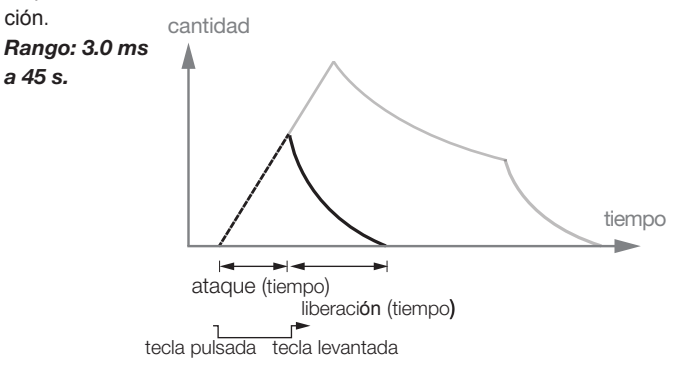

#### <span id="page-20-0"></span>**Envolvente invertido**

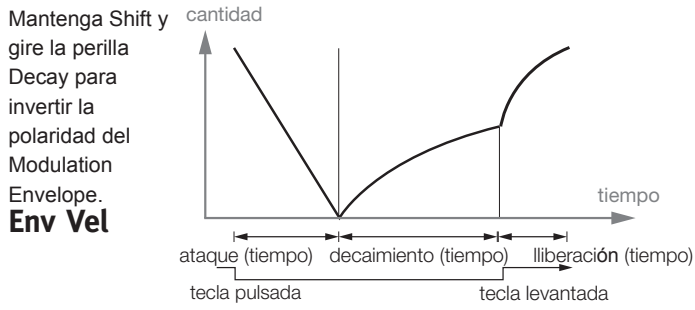

Mantenga Shift y gire la perilla Release para que la amplitud del Modulation Envelope sea sensible a la velocidad.

## **Oscillators (osciladores)**

El oscilador es la base del sonido en un sintetizador. Produce la forma de onda con su contenido armónico. A esta importante propiedad del sonido darse forma o modularse.

El Nord Lead A1 cuenta con un nuevo motor de ondas con accesos directos a la configuración del oscilador únicos que usa uno o dos osciladores. Empiece por una forma de onda de oscilador desde una selección de múltiples ondas analógicas y digitales, seleccione un acceso directo a la configuración del

oscilador (Pitch, Detune, Shape,

Sync, FM, AM, Dual Osc o Noise) y use la perilla Osc Control para ajustar los valores de la configuración.

#### **Formas de onda anlógicas de panel**

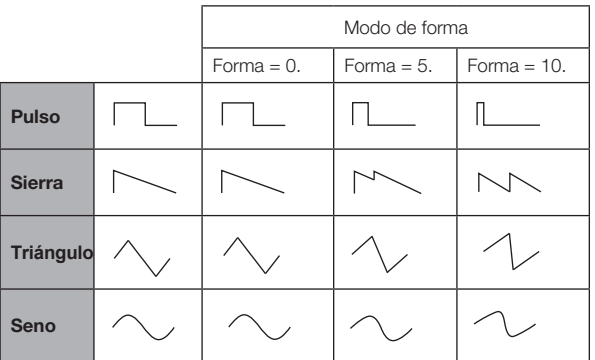

#### **Formas de onda anlógicas extendidas**

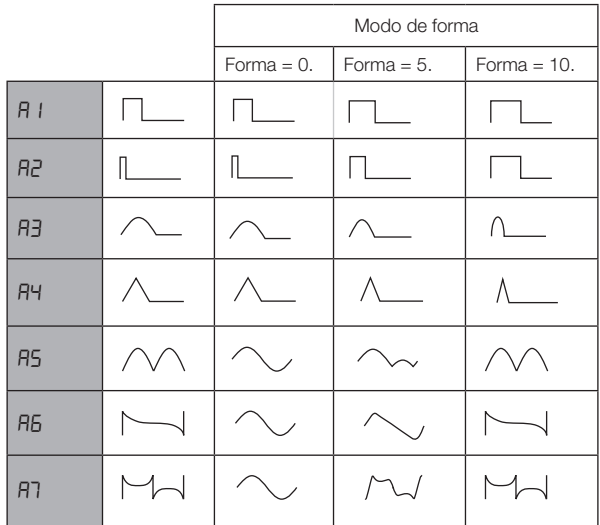

M *A6: Sierra exponencial. A7: Cuadrado exponencial*

#### **Formas de onda de impulsos fijos**

M *Los impulsos fijos mantendrán el ancho incluso si cambia el tono.*

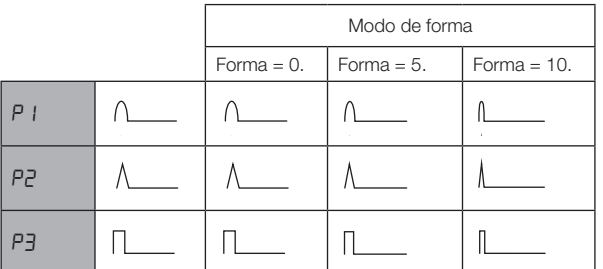

#### **Formas de onda de órgano de tiradores**

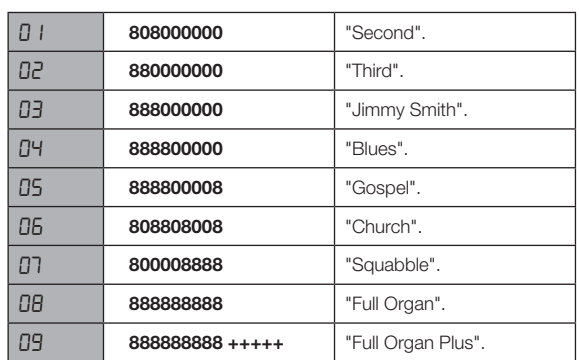

#### **Campanas y púas**

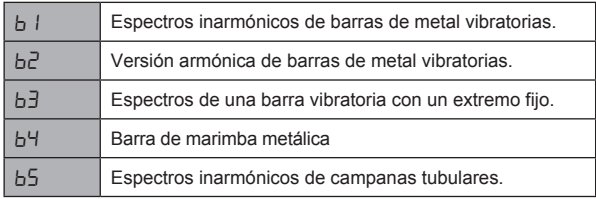

#### <span id="page-21-0"></span>**Digital**

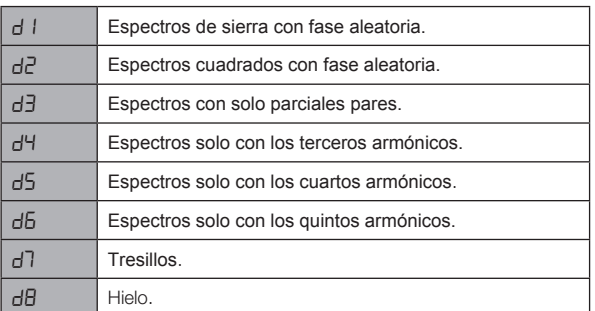

#### **Eléctricas**

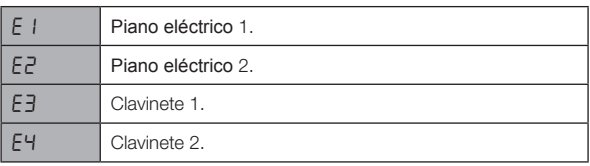

#### **Formantes**

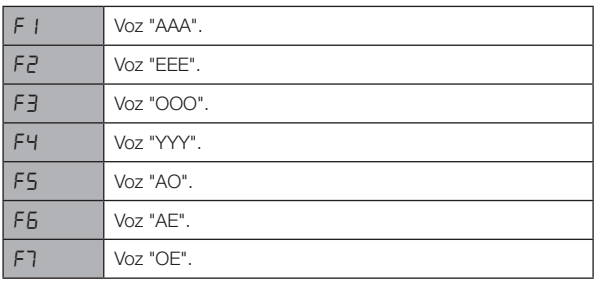

## **Configuración de oscilador**

La configuración de oscilador le permite reconfigurar las conexiones y en algunos casos las funciones reales de los osciladores del Nord Lead A1. Estos accesos directos, junto con el parámetro Oscillator Control, pueden hacer cambios drásticos al timbre de los osciladores. Las configuraciones varían de configuraciones básicas con un solo oscilador a complejas con dos osciladores, formas de onda o algoritmos FM. Hay 8 tipos de configuraciones de oscilador.

### **Configuraciones de único oscilador**

#### **Pitch**

La configuración de tono Pitch es un único oscilador en el que su tono se puede modular con el Mod Envelope, el LFO o establecerse o aplicársele Morph con el Osc Control.

**OSC CONFIG** 

las configuraciones de un único oscilador puede ser estupendas para sonidos de bajos limpios y nítido sonidos de solo.

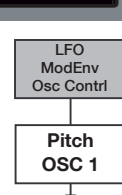

#### **Shape**

**Sync** 

Esta configuración de oscilador sencilla usa el Osc

Control para actuar como un potente modulador de forma de onda.

Esta configuración es una configuración Oscillator Hard Sync con un oscilador de sincronización "oculto" que recrea los sonidos de sincronización de oscilador clásicos de los 70. Los resultados de la sincronización oscilador son un espectro de multirresonancia con picos móviles.

la formación de las formas de onda analógicas de panel, analógicas extendidas y de impulsos fijos usa un método de modulación de forma de onda

tradicional; las otras formas de ondas se cambian con un proceso de modulación de forma de onda espectral.

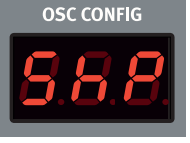

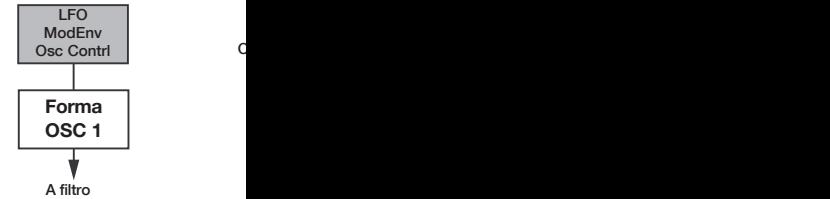

C

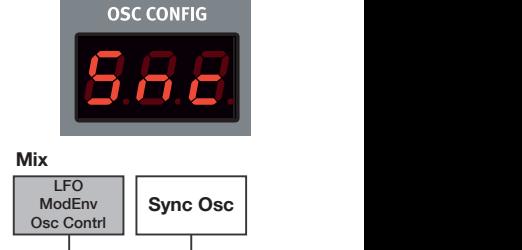

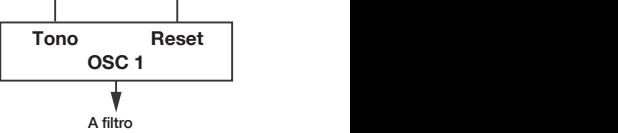

#### **Noise**

Un oscilador y una fuente de ruido blanco. El Osc Control establece la mezcla entre el oscilador uno 1 y la fuente de ruido.

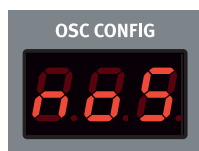

| Ruido **Balance** LFO ModEnv Osc Contr **OSC 1**

## A filtro

**<sup>2</sup> AM**

**OSC CONFIG** 

## **Configuraciones de oscilador doble C**

#### **Detune**

Detune es una configuración con dos osciladores en la que el oscilador 2 puede estar ligeramente desafinado o desafinado en intervalos de semitono. Si se usan las formas de onda de panel, analógicas extendidas o de impulsos fijos, ambos osciladores usarán la misma forma de onda. si se usa otra forma de onda, el

oscilador 1 usará un fundamental de onda senoidal. Osc Control ajusta el tono del oscilador 2 con una amplia gama desde una suave desafinación a un intervalo de 60 semitonos. To Filter To Filter

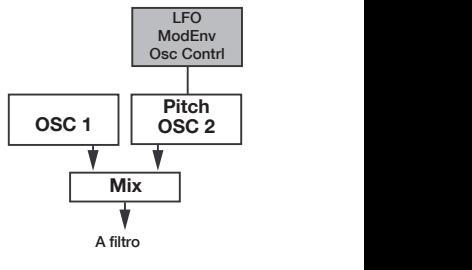

**Carrier**

#### <span id="page-22-0"></span>**Senoidal, triángulo, sierra y mezcla de impulsos**

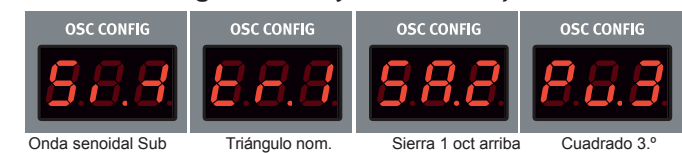

Hay cuatro configuraciones mezcladas que añaden un segundo<br>To Filter To Filter To Filter To Filter To Filter To Filter To Filter To Filter To Filter To Filter To Filter oscilador con una forma de onda de una relación armónica parcial con el oscilador 1.

las configuraciones mezcladas

(Mixed) se presentan con la forma de onda y un valor numérico de un parcial armónico en la pantalla de la configuración del oscilador. Aquí hay algunos ejemplos:

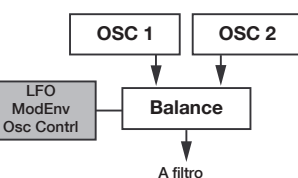

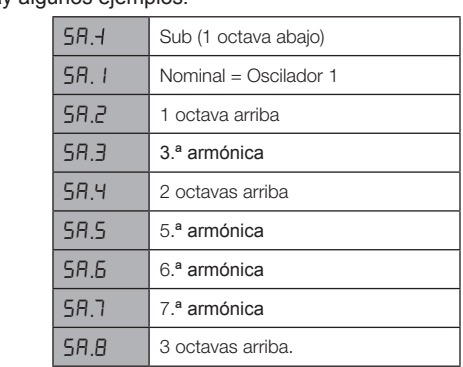

**0** La forma de onda del oscilador 1 es la especificada con el dial *de forma de onda.*

#### **Configuraciones de modulación**

#### **FM (modulación de frecuencia)**

Esta es la clásica configuración de síntesis FM de 2 operadores en la que el oscilador 1 es el portador y el oscilador 2 es el modulador. la frecuencia del oscilador 2 se establece con el dial Osc Config, con un rango de frecuencia de -12 a +48 semitonos, relativa al oscilador 1.

La síntesis FM es una herramienta potente para generar espectros muy complejos a partir de una forma de onda sencilla. La síntesis FM puede crear tanto sonidos armónicos como inarmónicos en función de las relaciones de frecuencia entre el modulador y el portador. El sintetizador FM más famoso es el DX7 de mediados de la década de 1980. **OSC 1**

#### **AM (modulación de amplitud)** To Filter To Filter To Filter To Filter To Filter To Filter To Filter To Filter To Filter To Filter To Filter

La amplitud del oscilador 1 seá modulada por una onda senoidal del oscilador 2. **|** Control establece la frecuencia del oscilador 2.

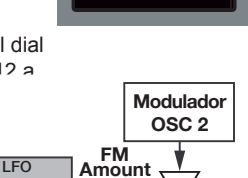

To Filter

**Mix**

**OSC CONFIG** 

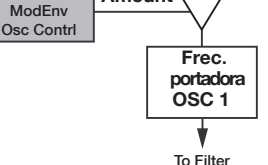

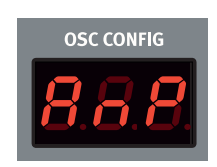

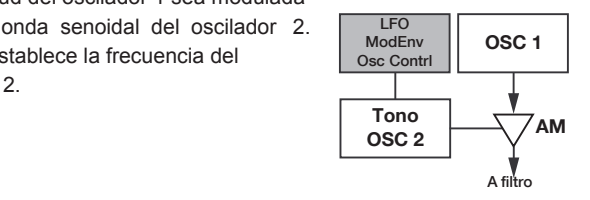

## **Amp Envelope OSC 1**

El envolvente Amp es un envolvente ADR/ASR **Reset Encontrolar controlar cómo cambia la**<br> **Reset Encontrolar cómo cambia la** amplitud de sonido o el nivel con el tiempo. Al modular el amplificador con un envolvente, se puede dar al sonido su "forma" básica. De hecho, la "forma de volumen" es uno de los factores más importantes a la hora de identificar el sonido. al configurar un envolvente de amplificador adecuado, puede hacer and the unique unique term in sonido sea "suave", "duro", "punteado" "estático", etc.

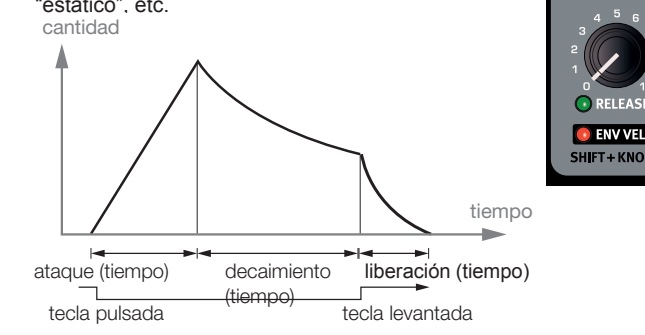

#### **Attack OSC 1**

El ataque (Attack) es el tiempo que le lleva al envolvente de modulación alcanzar el nivel de modulación máximo. Esta fase de<br>To Filter To Filter To Filter To Filter To Filter To Filter To Filter To Filter To Filter To Filter To Filter envolvente empieza cuando pulsa una tecla. *Rango: 0.45 ms a 45 s.*

#### **Decay**

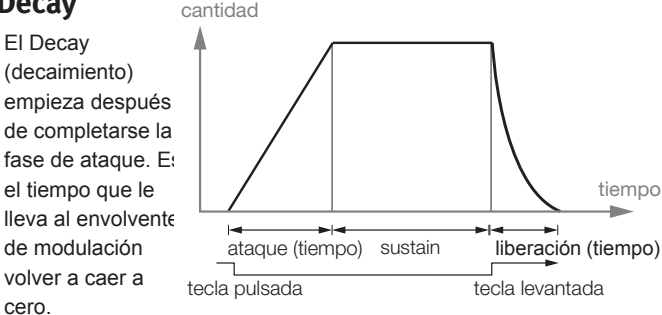

Si Decay está girado totalmente en sentido horario, el decay será infinito y actuará como nivel de sustain. *Rango: 0.5 ms a 45 s, Sustain*

#### **Release**

La fase de Release o liberación del envolvente empieza después de soltar la tecla. Este ajuste determina el tiempo que debería llevarle al envolvente caer a cero tras soltar la tecla. La fase de liberación puede empezar en cualquier lugar durante las otras fases del envolvente, empezará cuando se suelte una tecla como se muestra en la ilustración *Rango: 3.0 ms a 45 s.* **Env Vel**

Mantenga Shift y gire la perilla Release para que la amplitud del Modulation Envelope sea sensible a la velocidad.

## <span id="page-23-0"></span>**Filter**

El filtro (Filter) es uno de los componentes más importantes para crear el timbre general del sonido. El contenido armónico que producen los osciladores puede formarse con el filtro y la frecuencia de filtro puede modularse con varias funciones. El Nord Lead A1 incluye una selección de filtros de sintetizador tradicionales de paso bajo, paso alto y pasa banda y dos imitaciones únicas de filtros de dos sintetizadores vintage, el Low pass M y el Low pass TB.

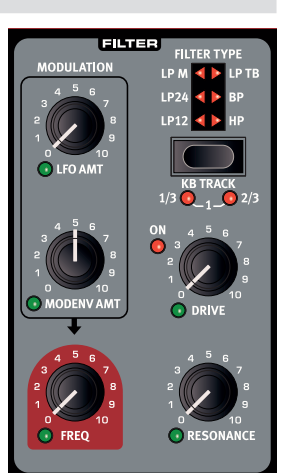

M *Los dos filtros vintage no son sólo una imitación de sus caracteres, hemos modelado la resonancia, la distorsión interna y las características de envolvente de las unidades originales.*

Los seis filtros comparten los parámetros de filtro: Freq controla la frecuencia de corte, Resonance controla la resonancia del filtro, Drive añade una distorsión de overdrive dentro del filtro real y Modulation Envelope Amount le permite controlar en qué medida modulará el filtro el envolvente de modulación.

#### **Frecuencia de filtro (Freq)**

La frecuencia de filtros se usa para establecer el punto de frecuencia de corte, donde el filtro empieza atenuar las frecuencias en un rango de frecuencia. *Rango:*

#### *14 Hz - 35 kHz.*

- La imagen ilustra tres diferentes ajustes de frecuencia de filtro usando un filtro de paso bajo. La zona de la derecha de la línea inclinada representa la parte del sonido que se filtra.

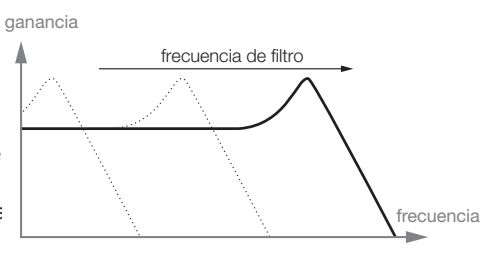

#### **Resonance**

La resonancia de filtros se usa para enfatizar frecuencias alrededor de la frecuencia de filtro. Si está usando un filtro de paso bajo, aumentar la resonancia enfatizará las frecuencias alrededor del filtro de frecuencia establecido y desenfatizará el resto del espectro de frecuencias. Si se aumenta aún más la resonancia de filtro, el sonido resonará hasta un punto en el que el filtro añade un zumbido al sonido. algunos de los filtros incluso empezarán a oscilar con ajustes de alta resonancia.

#### **LFO Amt**

LFO Amt controla la cantidad de modulación de frecuencia de filtro del LFO.

#### **Mod Env Amt**

Mod Env Amt controla la cantidad de modulación de frecuencia el filtro del envolvente de modulación.

## **Rastreo del teclado (KB Track)**

El rastreo del teclado permite a la frecuencia de filtro rastrear el tono del teclado.

Esto está relacionado con acústica básica; si eleva el tono de una forma de onda, la amplitud de los armónicos altos también aumentará. Si la frecuencia de corte del filtro no rastrea, el sonido se percibirá como menos brillante cuanto más alto toque en el teclado.

• Con KB Track desactivado el corte de la frecuencia de filtro no será controlado según la nota que toque.

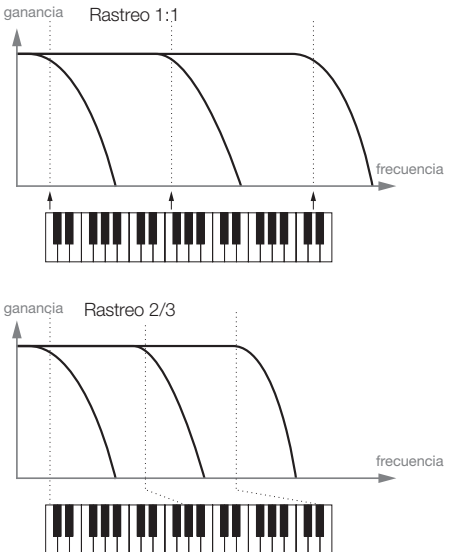

- •Con KB Track en el ajuste 1/3, la frecuencia de corte rastreará el teclado en una relación de 1:3, tocará una octava más alta y la frecuencia de corte se moverá 1/3 de una octava.
- •Con KB Track en el ajuste 2/3, la frecuencia de corte rastreará el teclado en una relación de 2:3, tocará una octava más alta y la frecuencia de corte se moverá 2/3 de una octava.
- • Con KB Track en el ajuste máximo de 1, la frecuencia de corte rastrera el teclado una relación de 1:1.

#### **Drive**

Drive añade una distorsión después del filtro con un rango que va de suave a bastante duro. El LED On se iluminará cuando Drive esté activado.

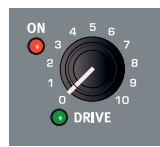

ò. Pruebe el Drive con ajustes de resonancia de filtro altos.

#### **Tipo de filtro**

Seleccione uno de los seis tipos de filtros disponibles.

#### **LP 12, 24**

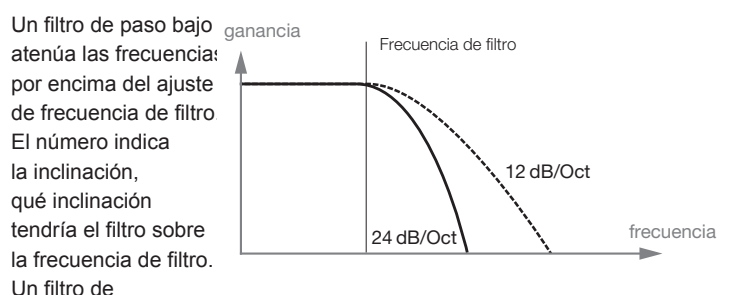

24 dB/octava tiene una inclinación más pronunciada que uno de 12 dB/octava.

#### **LP M**

Low Pass M es una imitación de un filtro de transistor original del famoso Mini. Este diseño de filtro rompedor y muy apreciado se creó y patentó en la década de 1960 por el Dr Robert A. Moog. El Low Pass M es un filtro de paso bajo resonante de cuatro polos y 24 dB/octava. La resonancia del Low Pass M es un detalle que hace que destaque, lo que deja más de la parte baja de la señal que en un filtro de paso bajo tradicional de 24 dB/octava. No solo hemos analizado las características de frecuencia de resonancia, sino también la distorsión interna y la respuesta del envolvente (para los envolventes de filtro y del amplificador).

#### <span id="page-24-0"></span>**LP TB**

Low Pass TB llimitación del filtro de escalera de diodo del Roland TB-303 vintage de 1982. Tiene un diseño de cuatro polos y 24 dB/ octava, pero no suena como el LP M, de características parecidas. El Low Pass TB tiene un carácter agradable y original y no se pondrá a oscilar como los otros filtros de paso bajo cuando se suba la resonancia. Otra característica importante de este filtro es que un nivel de resonancia establecido caerá bastante si se baja la frecuencia de filtro.

#### **BP**

Un filtro de paso de banda permite que pasen las frecuencias de la frecuencia de filtro, mientras que las superiores e inferiores se atenuarán. El filtro de paso de banda Lead A1 tiene una inclinación de 12 dB/octava a cada lado de la frecuencia de filtro.

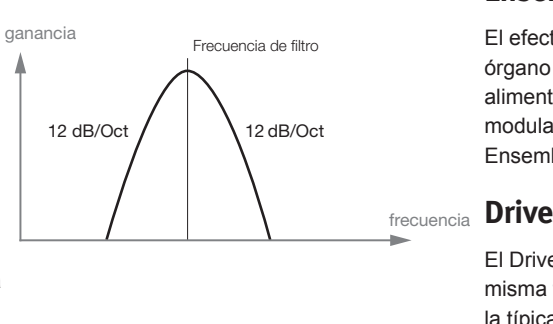

### **HP**

Un filtro de paso alto atenuará las frecuencias bajo la frecuencia de filtro, pero las frecuencias sobre el corte no se verán afectadas. la inclinación del filtro de paso alto es 24 dB/ Oct.

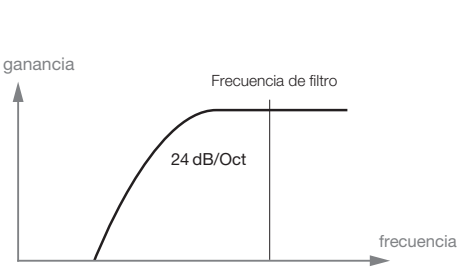

## **FX**

El Nord Lead A1 ttiene una colección de estupendos efectos que pueden añadir cualquier cosa, desde cambios muy sutiles a bastante drásticos en el sonido. La perilla Rate/ Amount controla la velocidad o la cantidad en función del efecto usado. Gire la perilla a "Off" y el efecto se omitirá. **Flanger**

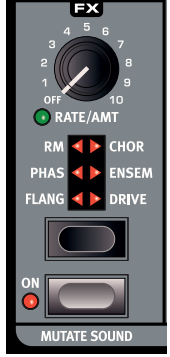

El efecto flanger se produce mezclando dos señales idénticas, una señal retrasada por una

cantidad pequeña y con cambio gradual, normalmente inferior a 20 milisegundos. La señal retrasada también se devuelve a la ruta de señal. Esto produce un efecto de filtro peine, con un agradable sonido de barrido. El flanger del Nord Lead A1 se basa en una unidad vintage MXR™.

#### **Phaser**

El efecto phaser se crea dividiendo la señal de audio en dos rutas. Una ruta pasa por un filtro que altera la fase. La cantidad de cambio en la fase depende de la frecuencia. Cuando las señales de la ruta se combinan, las frecuencias que están desfasadas se cancelarán entre ellas, lo que crea las muescas características del phaser. El phaser del Nord Lead A1 se basa en una unidad vintage MuTron™.

#### **RM**

Ring Modulation es un efecto que multiplica una señal de audio con otra. en este caso, la señal de audio del filtro/amplificador se multiplicará con una onda senoidal. La frecuencia de esta onda senoidal está controlada por la perilla Rate/Amt. En ajustes bajos, se obtiene un efecto de trémolo, los ajustes altos producirán

espectros armónicos bastante drásticos.

#### **Chorus**

Un Chorus sse logra tomando una señal de audio mezclando la con una o varias copias retrasadas o con tono modulado de ella misma. El tono de las copias añadidas se modula con un LFO. Esto hace que el efecto de chorus sea similar al de un flanger, salvo que se crea con tiempos de retardo más largos, lo que da un sonido más suave. La salida del Chorus en el Nord Lead A1 es en estéreo.

#### **Ensemble**

El efecto Ensemble del Nord Lead A1 se basa en un efecto de órgano vintage Eminent. El sonido tan característico proviene de la alimentación del audio en tres líneas de retardo separadas y moduladas, que están interconectadas entre ellas. La salida del Ensemble en el Nord Lead A1 es en estéreo.

El Drive amplifica la señal de audio hasta que se distorsiona de la misma forma que un amplificador de tubos con overdrive. Esto crea la típica distorsión suave y asimétrica con los cálidos armónicos pares que suena tan bien en casi cualquier sonido.

#### **Mutate Sound**

Mutate Sound creará una edición automática del sonido actual y centrado. Para ver una descripción más detallada del Mutador, [vaya](#page-14-1) a la página 15.

## **Delay**

El Delay puede añadir cualquier cosa, desde ecos cortos de slapback a repeticiones largas tipo bucle. Como este retardo puede sincronizarse con el Master Clock, puede ser un componente creativo en sonidos rítmicos, junto con el arpegio y el LFO. El Delay tiene 4uatro niveles de feedback, un control Dry/Wet y tempo ajustable.

El tempo del Delay puede establecerse manualmente o sincronizarse con el

**DELAY O** TAP TEMP

Master Clock y las repeticiones pueden alternar entre la salida izquierda y derecha. El Delay cuenta con un modo analógico opcional que se comporta como un retardo de la "vieja escuela" al cambiar su tempo sobre la marcha.

#### **Tempo**

La perilla Tempo establece el intervalo de tiempo entre las repeticiones. Si el Delay se sincroniza con el tempo del Master Clock, Tempo establecerá las divisiones. *Rango: 20 ms a 1500 ms.*

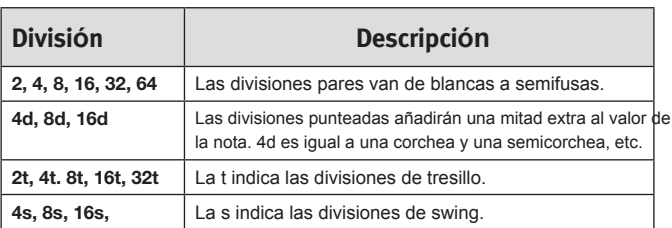

M *Las divisiones se ordenan según su tempo percibido. Por este motivo, "4d" estará antes de "2t", "4s" estará antes de "4" y "4t" estará después de "4", etc.*

#### <span id="page-25-0"></span>**Tap Tempo**

Toque repetidamente el botón Tap Tempo para establecer el tempo para el retardo. Necesita tocar cuatro veces consecutivas para establecer un tempo, pero se puede ajustar con toques adicionales después de sus cuatro primeros.

#### **Mst Clk**

Habilite Mst Clk para sincronizar el retardo con el Master Clock.

#### **Feedback**

Feedback le permite seleccionar el número de repeticiones. Hay cuatro ajustes entre los que elegir que van desde una repetición (sin LED activos), a varias (se iluminan tanto uno como dos LED).

#### **Ping Pong**

Ping Pong colocará cualquier otra repetición del retardo de forma alternativa en la salida izquierda/impar y derecha/par.

#### **Dry/Wet**

Establece la cantidad de retardo en la señal de audio.

宴 *Dry/Wet se enruta en una configuración de envío, puede aplicársele Morph para que sea "completamente seco" sin que eso afecte a las repeticiones de retardo ya presentes.*

#### **Sound Menu Delay Mode**

El ajuste Sound Menu Delay Mode puede establecerse en normal o analógico. esto determina si el retardo debería cambiar el tono de las repeticiones de sonido como un retardo analógico si se ajusta el Delay Tempo. Si se establece en Normal, el tono no cambia.

#### **On/Off**

Enciende o apaga el retardo.

#### **Randomize Sound**

Randomize Sound generará un sonido cambiando aleatoriamente la mayoría de parámetros. Esta función puede usarse para crear esos sonidos no incluidos. Para una vista detallada de la función Randomize Sound, vea la página 15.

## **Output**

#### **Level**

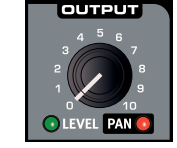

Output Level establece la amplitud. El ajuste este parámetro se guarda en el programa.

#### **Pan**

Use Pan (Shift + Level) para colocar el sonido en el panorama estéreo. El LED Pan se iluminará tan pronto se panee un sonido a cada lado del centro.

## **Reverb**

El efecto de Reverb imita reflexiones de sonidos naturales en varios entornos acústicos.

#### **Dry/Wet**

La perilla Dry/Wet controla el equilibrio de amplitud entre la señal no procesada (dry o seca) y procesada (húmeda).

点 *Dry/Wet se enruta en una configuración de envío, puede aplicársele Morph para que sea "completamente seco" sin que eso afecte a las reverberaciones ya presentes.*

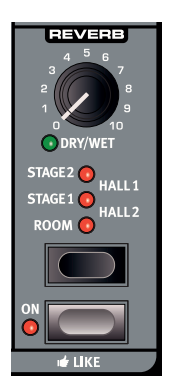

#### **Reverb Select**

El botón Reverb selecciona el tipo de efecto de reverb:

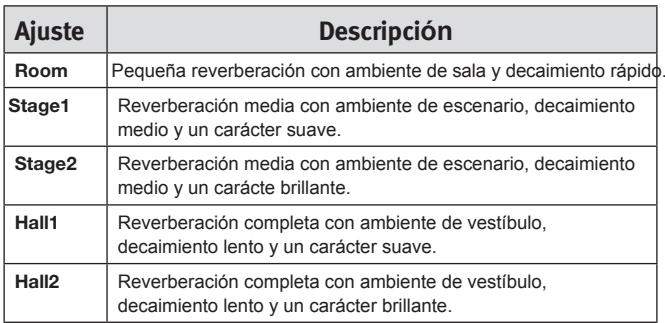

#### **On/Off**

Enciende o apaga el Reverb.

#### **Like**

El botón Like le permite guardar programas o actuaciones enteras en la memoria Like. Las actuaciones y los programas tienen memorias Like separadas con 50 ubicaciones cada una. Cuando haya alcanzado la 50.ª ubicación de Like, el siguiente Like sobrescribirá el contenido de la primera ubicación. La memoria Like es temporal y se eliminará cuando se apague el Nord Lead A1. Para tener una vista [detallada](#page-14-1) de la función Like, vea la página 16.

## **Note Trig (Nord Lead A1R)**

Pulse Shift + Note Trig para activar una nota en el Nord Lead A1R. La nota real que se activará puede seleccionarse girando el dial Program al mantener pulsada esta combinación de botones.

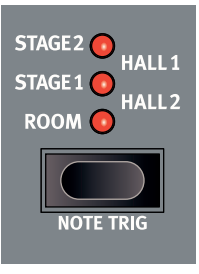

<span id="page-26-0"></span>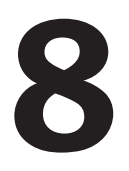

# **8 Master Clock**

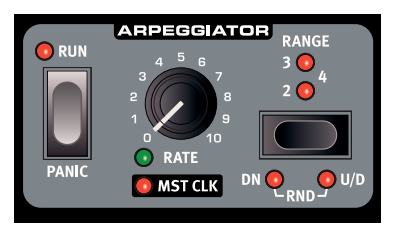

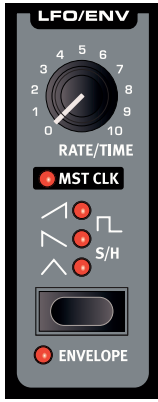

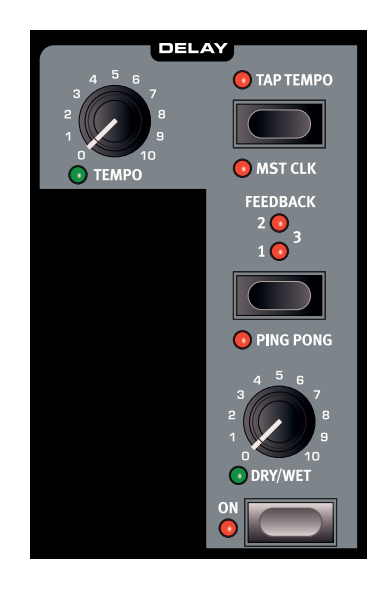

## **Master Clock**

El Master Clock es una función que puede sincronizar tres funciones del Nord Lead A1 con un tempo común; el arpegiador, el LFO y el retardo (delay). El tempo del Master Clock tiene un rango de 30 a 300 pulsos por minuto. Este tempo puede establecerse manualmente con el dial Program o al tocar siguiendo un pulso usando el botón Slot D/Mst Clk.

Master Clock es global e incluye a las cuatro ranuras, lo que permite crear una actuación sincronizada con varias partes rítmicas individuales. Master Clock se activa para cada función individual que quiera sincronizar habilitando "Mst Clk" en esa sección.

Con Mst Clk habilitado, la perilla Rate o tempo dde las funciones individuales se usará para establecer la división temporal. las divisiones pueden establecerse en divisiones simples, como negras, corcheas o tresillos, divisiones punteadas y de swing.

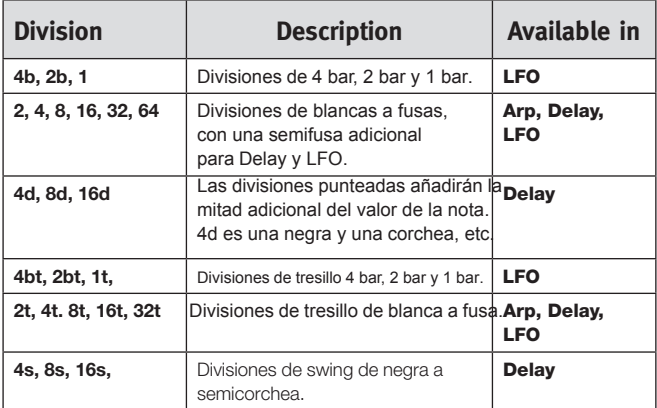

Las divisiones se ordenan según su tempo percibido, por eso los tresillos de negras de tresillo se encuentran entre las corcheas punteadas y las corcheas de swing al seleccionar las divisiones de Delay.

#### **External Sync**

El Master Clock se bloqueará automáticamente al tempo de un reloj MIDI entrante. El tempo del reloj MIDI entrante se mostrará en la pantalla si se pulsa el botón Mst Clk.

M *Si intenta cambiar manualmente el tempo del Master Clock cuando se está sincronizando con un reloj MIDI, se mostrará "E.Cl" en la pantalla.*

## **Arpegio con Mst Clk**

Probemos unas cuantas cosas con el arpegio y el Master Clock.

- $\Box$  Mantenga pulsado Shift y gire la perilla Arpeggio Rate. El Mst Clk LED se ilumina.
- 2 Mantenga pulsada una tecla o un acorde <sup>y</sup> pulse Arpeggio Run. El LED de Run se ilumina y el arpegio empieza a ejecutarse.
- 3 Pulse Shift + Hold Enable y, a continuación, Hold para mantener las notas que ha tocado.
- 4 Gire la perilla Arpeggio Rate para establecer la división del arpegio.

Escuche cómo el arpegio gana o pierde velocidad a medida que cambian las divisiones. busque la división de negras ("4") y déjela ahí.

5 Mantenga pulsado Shift + Mst Clk <sup>y</sup> gire el dial Program para establecer un tempo.

También puede darle al botón Mst Clk mientras mantiene Shift para establecer un tempo. Se necesita darle cuatro veces (o más) para determinar un tempo.

6 Puede ajustar los valores de filtro y envolvente para lograr un sonido agradable y corto. Vale. Sigamos.

Puede cambiar el rango del arpegio con el selector Range, de una a cuatro octavas, pero, por ahora, nos quedaremos con una. Shift + Range actúa como la selección de dirección del arpegio. Pulse repetidamente para escuchar en las distintas direcciones.

#### <span id="page-27-0"></span>**Repeticiones de retardo sincronizado**

Mantenga el arpegio funcionando y añadiremos algo más.

- 1 Gire ambas perillas Delay (Tempo <sup>y</sup> Dry/Wet) totalmente en sentido antihorario, pulse Feedback para iluminar el LED "1".
- 2 Active el Delay, mantenga Shift y pulse el botón Delay Tap Tempo para habilitar el Master Clock para el retardo.
- 3 Gire la perilla Tempo de Delay para seleccionar la división "8d" del Master Clock y suba la mezcla Dry/Wet hasta que oiga el retardo se repite.

El arpegio tocará negras y las repeticiones del retardo serán corcheas punteadas (la primera repetición "moverá" las siguientes repeticiones en media corchea).

#### **Sincronizar el LFO**

- 4 Añadamos un barrido de LFO sincronizado. Habilite la sincronización del LFO Master Clock manteniendo Shift y girando la perilla LFO Rate/Time.
- 5 Seleccione la forma de onda triángulo.
- 6 Haga que el LFO module el filtro girando hacia arriba un poco la perilla Filter LFO Mod Amount
- 7 Gire el Rate de LFO para seleccionar "2b" (2 bars) <sup>y</sup> gire hacia arriba un poco la perilla Filter LFO Amount hasta llegar cerca de la posición de las 12 en punto. Si el LFO Amount no parece hacer nada, pruebe a cerrar un poco la frecuencia de filtro.

Ahora hay negras que tocan desde el arpegiador con repeticiones de retardo sincronizadas con corcheas punteadas, y el LFO que abre el filtro una vez cada 2 bares.

- 8 Mantenga pulsado el botón Mst Clk <sup>y</sup> gire el dial Program. El tempo cambia las tres cosas rítmicas que hemos usado en este ejemplo y todas cambian a la vez para reflejar el nuevo tempo.
- M *Se guardará un ajuste de tempo en una actuación.*

#### **A través de las ranuras**

Hay un tempo de Master Clock para cada actuación. Todas las ranuras pueden estar en perfecta sincronización entre ellas.

#### **Kbd Sync del menú Sound**

El ajuste de menú Sound "Mst Clk Kbd Sync" determina si el Master Clock debería restablecerse cuando toque una tecla. Este tipo de establecimiento puede tener un comportamiento duro o suave; el más suave debería permitir cambios de nota algo antes del compás. La función Kbd Sync también se puede apagar y dejar que el Master Clock funcione libremente.

<span id="page-28-0"></span>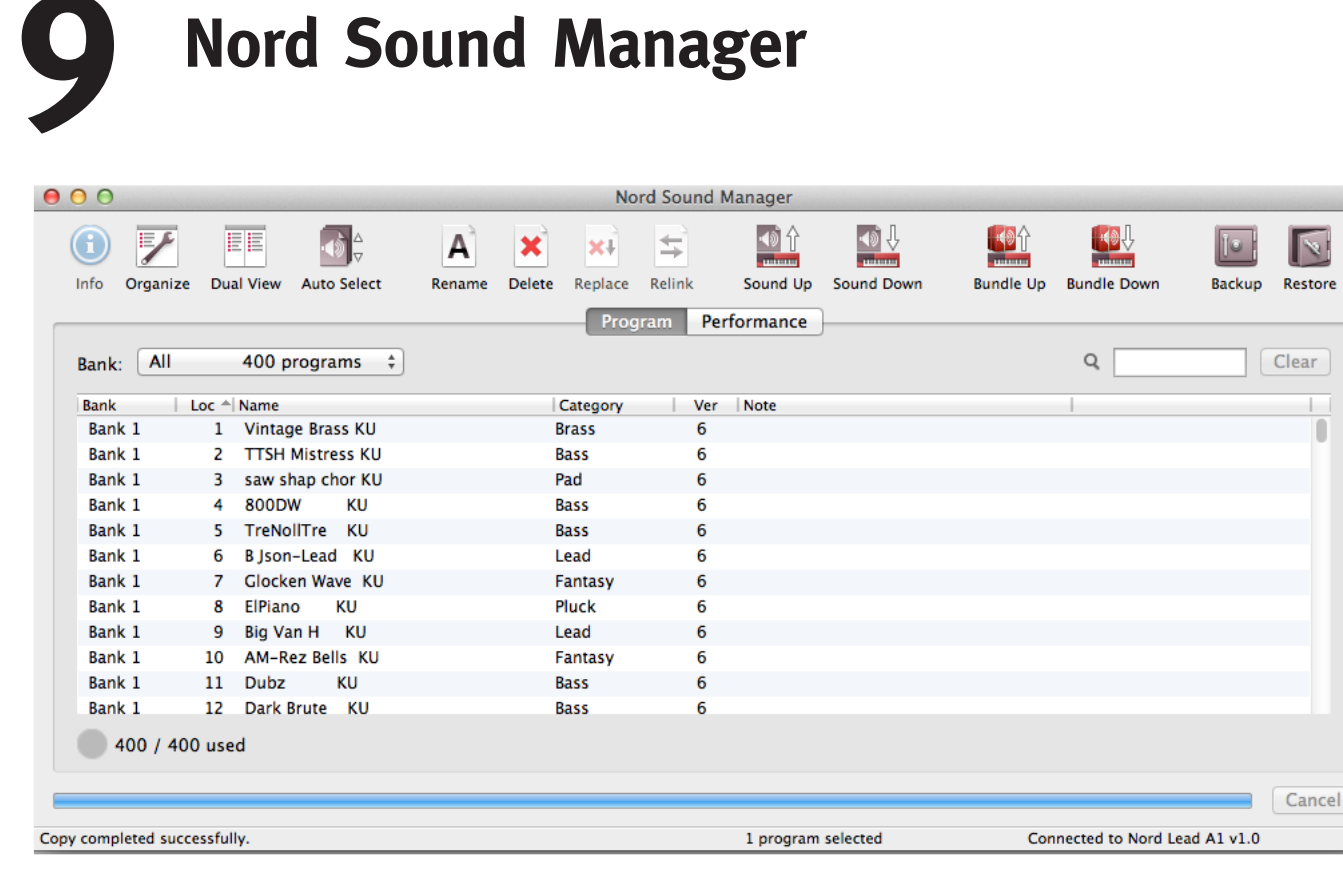

Nord Sound Manager es una aplicación gratis que le permite organizar las diferentes zonas de memoria, las particiones del Nord Lead A1. También se usa para descargar actuaciones o programas en el Nord Lead A1 o para cargar cualquiera de estos elementos desde la memoria del Nord Lead A1 al disco duro del ordenador. El Nord Sound Manager da acceso a distintos métodos para descargar los sonidos en el Lead A1 y una función para hacer una copia de seguridad de restaurar toda la memoria del Nord Lead A1.

El Nord Sound Manager, su manual de usuario y los controladores USB, así como las instrucciones sobre cómo instalarlos, están disponible en la sección Download el sitio web www.nordkeyboards.com.

#### **Requisitos del sistema**

El Nord Sound Manager es compatible con ordenadores que ejecuten Mac OSX 10.4 o posterior, Windows XP, Vista, Windows 7 y Windows 8. Si ejecuta el Nord Sound Manager en un ordenador con Windows, también necesita instalar un controlador USB Clavia de la versión 3.02 o posterior. Este controlador lo instalará automáticamente la aplicación de configuración del Sound Manager.

# <span id="page-29-0"></span>**10 Los menús**

Los ajustes que cambie en el menú System, MIDI o Sound tendrán efecto inmediato en una base global y se almacenarán hasta que los vuelva cambiar. Acceda a los menús usando y manteniendo Shift y el botón System, MIDI o Sound (botones en las ranuras A - C). Los LED AC sobre los botones se pondrán amarillos y empezarán a parpadear. Seleccione una función girando el dial Program y cambie el ajuste manteniendo Shift y girando el dial Program a la vez. Salga de los menús usando de nuevo el botón de cualquier ranura.

## <span id="page-29-1"></span>**Menú System**

#### **1 - Memory Protect**

El ajuste Memory Protect determina si los programas y las actuaciones pueden guardarse en la memoria del Nord Lead A1 o no. El ajuste está activado cuando el Nord Lead A1 sale de fábrica.

M *Los ajustes de menú System, MIDI and Sound no están protegidos.*

*Rango: On (predeterminado), off*

#### **2 - Transpose**

Este ajuste puede transponer el tono del Nord Lead A1 arriba o abajo en pasos de semitono.

M *La salida MIDI no se transpondrá.*

*Rango: -/+ 6 semitonos (predeterminado = 0).*

#### **3 - Fine Tune**

Este ajuste afina el tono del Nord Lead A1.

*Rango: -/+ 50 cent (predeterminado = 0).*

#### **4 - Sustain Pedal Polarity**

Cambie la polaridad de un pedal de sustain conectado en caso de que la funcionalidad del pedal se invierta. El ajuste Auto determinará qué polaridad tiene un pedal conectado.

*Rango: Auto (predeterminado), CL - Close, OP - Open.*

#### **5 - Wheel Mode**

La Modulation Wheel puede establecerse para controlar tanto el Morph como el vibrato o como un control de vibrato exclusivo.

*Rango: L1 Morph + Vibrato (predeterminado), L2 Vibrato.*

#### **6 - Ctrl Pedal Mode**

Se puede usar un pedal de control conectado para controlar el volumen del Nord Lead A1 o como controlador de Morph.

*Rango: P1 Volume (predeterminado), P2 Morph.*

#### **7 - Ctrl Pedal Type**

Los diferentes modelos de pedales de control tienen diferentes especificaciones (resistencia, offset y linealidad). Los pedales usados más habitualmente están preconfigurados en el Nord Lead A1; seleccione el tipo que usa.

*Rango: R5 (Roland EV-5, predeterminado) , R7 (Roland EV-7), Y7 (Yamaha FC-7), K0 (Korg EXP-2 & XVP-10), Ft (Fatar & Studiologic VP/25)*

#### **8 - Ctrl Pedal Gain**

Añada algo de ganancia a la salida de un pedal de control conectado si no alcanza el nivel máximo. Al operar un pedal de control conectado aparecerá el nivel de salida de 0 a 100.

*Rango: 1 - 10 (predeterminado 1).*

#### **9 - Mutator Protect**

Cuando Mutator Protect está activado, tiene que confirmar sus intenciones pulsando Execute antes de que tenga lugar el Mutate Sound o Randomize Sound real.

*Rango: On, Off (predeterminado)*

#### **A B C D - Slot Output Routing**

Enrute las ranuras a las salidas de audio del Nord Lead A1.Las ranuras pueden enrutarse a pares de salida (1-2 y 3-4) o a salidas individuales.

E *Las salidas 1 y 2 se enrutan a los auriculares.*

*Rangos: 12 (predeterminado), 34, 1, 2, 3, 4.*

## <span id="page-30-0"></span>**Menú MIDI**

#### **G - Canal MIDI global**

El canal MIDI global transmite todas las acciones del teclado, pedal y panel. También puede usarse como canal receptor.

*Rango: 1 - 16, Off (predeterminado = 1).*

#### **A, B, B, D - Canal MIDI de ranuras**

Establezca canales MIDI individuales para las ranuras cuando deban responder a eventos MIDI en ciertos canales MIDI entrantes.

*Rango: 1 - 16, Off (predeterminado A = off, B =off C = off, D = off).*

#### **t - Canal MIDI Soft Thru**

Los datos MIDI note on/off entrantes que se reciben en el conector de 5 pines o USB MIDI del canal Soft Thru se volverán a enrutar al conector de 5 pines MIDI OUT.

*Rango: 1 - 16, Off (predeterminado = 10).*

#### **1 - Control Local**

Local deshabilita o habilita la conexión entre el teclado y el panel y el sintetizador real del Lead A1. Local On es el ajuste predeterminado. Local Off es útil cuando se usó secuenciador externo y el teclado del panel solo se usan para transmitir MIDI, que el secuenciador después vuelve a enrutar al sintetizador.

*Rango: On (predeterminado), Off*

M *Local se vuelve a poner en On cada vez que se enciende el Nord Lead A1.*

#### **2 - Control Change (CC) Mode**

Control Change Mode especifica cómo se manejan las perillas y botones del panel frontal en la comunicación MIDI con mensajes MIDI Control Change. Las opciones son enviar o recibir (send o receive) o ambas si esos mensajes se ignoran.

*Rango: Sr ("send" y "receive", predeterminado), r ("solo receive"), S ("solo send"), Off*

#### **3 - Program Change Mode**

Program Change Mode especifica cómo trata el Nord Lead A1 llos mensajes MIDI Program Change.

*Rango: Sr ("send" y "receive", predeterminado), r ("solo receive"), S ("solo send"), Off*

#### **4 - Pitch Bend Mode**

Pitch Bend Mode especifica cómo trata el Nord Lead A1 los mensajes MIDI entrantes de Pitch Bend Stick y Pitch Bend.

*Rango: Sr ("send" y "receive", predeterminado), r ("solo receive"), S ("solo send"), Off*

#### **5 - Send CC**

Hace un volcado de todos los parámetros del programa actualmente activo como mensajes MIDI Control Change. Pulse Execute para empezar la transmisión.

#### **6 - Dump One**

Dump One hace una transmisión MIDI System Exclusive de todos los parámetros del programa o actuación activos actualmente. Pulse Execute para empezar la transmisión.

#### **7 - Dump Program Bank**

Dump Program Bank hace una transmisión MIDI System Exclusive de todos los parámetros para los 99 programas o actuaciones del banco actual. Pulse Execute para empezar la transmisión.

En el capítulo MIDI de la [págin](#page-32-1)a 33, hay una descripción de cómo el Nord Lead A1 recibe un volcado Sys Ex.

## **Menú Sound**

#### **1 - Mst Clk Kbd Sync**

Master Clock Keyboard Sync On restablecerá el Master Clock al tocar una tecla. La opción Soft es un enfoque más suave, según el momento del compás en el que se toque la tecla.

*Rango: Off, SF (Soft, predeterminado), On.*

#### **2 - Delay Mode**

Delay Mode Analog cambiará el tono de las repeticiones cuando se ajuste el tempo con la perilla Delay Tempo. Cuando está en Normal, el tono no cambiará.

*Range: nO (normal), An (analógico = predeterminado).*

#### **3 - Vibrato Rate**

La velocidad del vibrato.

*Rango: 4.00 - 8.00 Hz (predeterminado = 6 Hz).*

#### **4 - Vibrato Amount**

La cantidad de vibrato cuando se usan los modos de vibrato retardado.

*Rango: 0 - 50 cent (predeterminado = 12 cent).*

# <span id="page-31-0"></span>**11 MIDI**

## **Funcionamiento del MIDI Nord Lead A1 Secuenciar: canal MIDI global**

El Nord Lead A1 está diseñado para ser muy flexible en una configuración de MIDI.

Puede usarlo como teclado para controlar sus sonidos internos y otras fuentes de sonido de hardware o software. También se puede usar como conjunto de motores de sonido individuales que se tocarán/ controlarán mediante unidades MIDI externas como un secuenciador.

Hay dos métodos fundamentales de funcionamiento al usar el Nord Lead A1 en una configuración de MIDI. Puede usar el canal MIDI global o canales MIDI de ranuras individuales. Estos métodos difieren un poco en su flexibilidad y en lo que puede lograr.

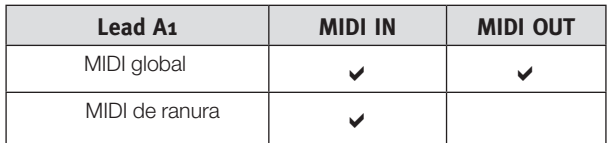

Las teclas que toque en un teclado del Nord Lead A1 y todos los ajustes que haga en el panel del Lead A1 generarán mensajes MIDI en el canal global.

Un canal MIDI de ranura solo recibe mensajes MIDI.

M *Cuando el texto de este manual se refiera a un "teclado", el significado de la descripción también es relevante para un controlador MIDI externo.*

#### **Ajustes MIDI**

Las selecciones de canal MIDI, los ajustes sobre cómo el Lead A1 debería tratar los mensajes Program Change, Pitch Bend, Control Change y otros ajustes relacionados con MIDI se realizan en el menú MIDI.

#### **Canal MIDI global**

Al usar el canal MIDI global, todos los mensajes MIDI notes y Control Change se pueden transmitir y/o recibir en un solo canal MIDI.

El MIDI que accede al Nord Lead A1 en el canal MIDI global tocará todas las ranuras que están activas. Si una actuación incluye capas y/o divisiones, o acciones con los controles Morph, esos aspectos se reproducirán del mismo modo que si tocase en el mismo teclado.

#### <span id="page-31-1"></span>**Canales MIDI de ranura**

Al usar los canales MIDI de ranuras individuales en el Nord Lead A1, tiene un control individual de las ranuras para notas y para parámetros. Esto se puede usar, por ejemplo, como configuración multitímbrica, al controlar 4 fuentes de sonido individuales desde un secuenciador.

E *Una ranura no tiene que ser activa en una actuación, siempre responderá a MIDI entrante en su canal MIDI. Esto hace que sea posible controlar ranuras seleccionadas desde el teclado y otros ranuras desde fuentes externas.*

Conecte la conexión USB del Nord Lead (o el MIDI In y Out de 5 pines) a un ordenador/interfaz MIDI/secuenciador. Establezca la pista del secuenciador en todos los canales o el canal MIDI 1, que es el canal MIDI global del Nord Lead A1.

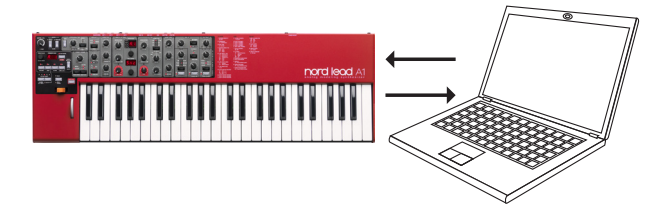

Toque en el teclado y grabe la actuación. Los controladores que use –Morphs, pedales, etc.– también se transmitirán como mensajes MIDI.

#### **Cambios de parámetros de grabación**

Hay más parámetros disponibles en las ranuras del Nord Lead A1 qué números de MIDI Control Change disponibles. Esto significa que los botones de ranuras del panel se usarán para establecer el enfoque de la ranura transmisora y receptora de los mensajes CC generados en el panel. Esto le permite grabar y recibir cambios de parámetro en el canal MIDI global.

Si quiere hacer cambios de parámetros en más de una ranura del Nord Lead A1 a la vez, será más apto el enfoque de canal de ranura MIDI.

## **Secuenciar: canales MIDI de ranuras**

Programe o grabe las notas de pistas en el secuenciador, que se establecerán en los canales MIDI de ranuras. Las acciones en el teclado y el panel del Nord Lead A1 se transmitirán en el canal MIDI global. Local puede ser desactivado para evitar sonidos dobles.

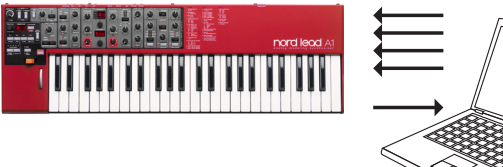

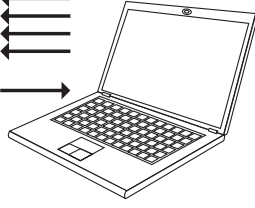

Haga un overdub de las pistas para grabar cualquier cambio de parámetro haciéndolos en el panel del Nord Lead A1 o desde otros dispositivos MIDI establecidos para controlar el Nord Lead A1.

Continúe con la siguiente pista, establecida en el canal MIDI de otra ranura.

## <span id="page-32-0"></span>**Controlar ranuras con otro teclado**

Use una actuación, algunas de la ranuras controladas desde el Lead A1 y otro ranuras desde un teclado o secuenciador externo, establecidos en los canales MIDI de ranura correspondientes. Las ranuras activas las controlará el teclado del A1, las inactivas las controlarán las unidades externas.

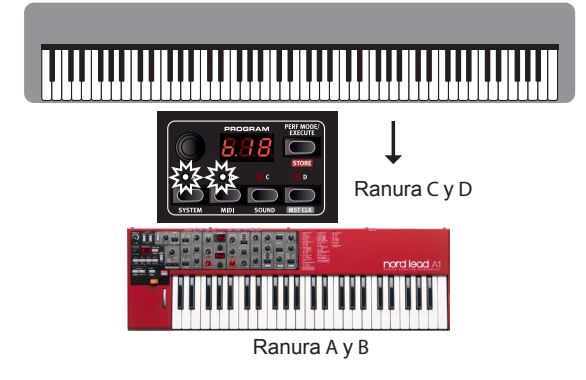

## **Tipos de mensajes**

#### **Program Changes y Bank Select**

Los mensajes de Program Change se transmiten en el canal MIDI global y se reconocen en los canales MIDI global y/o de ranura. Los mensajes de Bank Select (CC00, CC32) se usan para seleccionar los 8 bancos de programa (CC00, valor 0 + CC32 valores 0-7) o los 4 bancos de actuación (CC00, valor 0 + CC32, valor 0-3) cuando está activo el modo Performance. Los mensajes de Bank Select deberían ir seguidos inmediatamente de un mensaje de Program Change cuando quiera seleccionar un banco desde una unidad externa.

Las ranuras reponderán a mensajes de Program Change entrantes en sus canales MIDI de ranuras individuales.

Los mensajes de Program Change entrantes del canal MIDI global cambiarán la actuación si está habilitado el modo Performance.

M *El mensaje de Program Change entrante del canal MIDI global cambiará los programas en la ranura activada si el modo Performance no está habilitado.*

Si no quiere que el Nord Lead A1 transmita ni responda a mensajes de Program Change, puede desactivar esta opción en el menú MIDI.

#### **Mensajes de Control Change**

La mayoría de los parámetros del panel del Nord Lead A1 generará un mensaje de CC si se opera, y la recepción de estos mensajes cambiará el parámetro en consecuencia. Tiene una lista completa de los parámetros y su n[úmero](#page-33-1) de Control Change en la página 34.

Si no quiere que el Nord Lead A1 transmita ni responda a mensajes de Program Change, puede desactivar esta opción en el menú MIDI.

#### **Pedal Control Change**

Un pedal de control transmite CC7 si está establecido en volumen en el menú System y CC11 si está establecido como fuente de Morph. El pedal de sustain transmite CC64.

#### **Volumen**

El nivel de salida de una actuación o una ranura individual se puede establecer transmitiendo CC7 al Nord Lead A1 en el canal global en cualquiera de los canales MIDI de ranura.

#### **Pan CC**

La posición de una actuación o una ranura individual en el panorama exterior puede establecerse transmitiendo CC10 al Nord Lead A1 en el canal global o cualquiera de los canales MIDI de ranura.

#### **MIDI Local**

Si se establece el secuenciador para que haga resonar los datos MIDI entrantes, puede hacer que se produzcan notas dobles si se usa el teclado del Nord Lead A1. Si esto sucede establezca MIDI Local en Off.

#### **MIDI Thru**

Un canal Soft Thru puede establecerse en el menú MIDI. Al hacerlo, los mensajes de nota entrantes en ese canal procedentes del MIDI USB o la entrada MIDI de 5 pines se volverán a enrutar a través del conector MIDI Out de 5 pines.

#### **Reloj MIDI**

El Master Clock del Nord Lead A1 se sincronizará automáticamente con el reloj MIDI entrante.

M *El Nord Lead A1 no transmite mensajes del reloj MIDI. Si quiere sincronizar varias unidades, incluido el Nord Lead A1, debe usar una fuente externa de un reloj MIDI.*

#### **USB MIDI**

Si usa un ordenador que ejecute Windows XP, Vista, Windows 7 o Windows 8, instale el controlador USB Nord v3.x para poder usar el MIDI a través de la funcionalidad USB. Este controlador está disponible a través de la actualización de Windows solo con conectar el ordenador Internet con el Nord Lead A1 conectado a uno de los puertos USB. El controlador USB también se puede descargar desde el sitio web www.nordkeyboards.com.

M *Los ordenadores que ejecuten Mac OSX tienen una compatibilidad USB MIDI nativa para las unidades Nord. No es necesario instalar controladores.*

#### **Panic**

Si las notas se bloquean durante una actuación, pulse Panic. Esto restablecerá los mensajes CC entrantes y enviará un mensaje de All Notes Off a todas las ranuras.

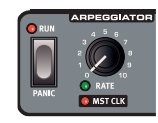

## **Volcados MIDI**

#### **Ajustes de transmisión**

Puede transmitir todos los ajustes de programa o de actuación a través de MIDI como mensajes de Controller Change o System Exclusive. Las transmisiones se ejecutan en el menú MIDI. Una transmisión de Control Change contiene los ajustes del programa individual activo y puede usarse para iniciar una pista de secuenciador con parámetros de programa.

Use System Exclusive para guardar un programa o toda una actuación en un ordenador o secuenciador. Una transmisión de System Exclusive también puede contener todos los programas o actuaciones de un banco.

#### <span id="page-32-1"></span>**Recibir programas o bancos**

Asegúrese de que el canal MIDI del dispositivo transmisor corresponde con el canal MIDI global (o de ranura) del Nord Lead A1 e inicie la transmisión en el ordenador/secuenciador.

Los programas individuales se colocarán en el buffer de edición del Nord Lead A1; tiene que guardarlos si quiere mantenerlos. El banco de programa activo actualmente en el Nord Lead A1 se sobrescribirá si se recibe un paquete de System Exclusive de un banco completo.

## <span id="page-33-1"></span>**Lista de controladores MIDI**

<span id="page-33-0"></span>r.

Estos son los números de MIDI Control Change usados para los parámetros del Nord Lead A1.

- • Los botones que controlan funciones de "on/off" tienen un valor de controlador de "0" en la posición "off" y un valor de "127" en la posición "on".
- • Los botones que pasan por varias posibilidades empiezan por un valor de controlador de "0" para el ajuste "más bajo" y luego incrementan en cada paso. El tamaño de los incrementos depende del número de ajustes posibles.

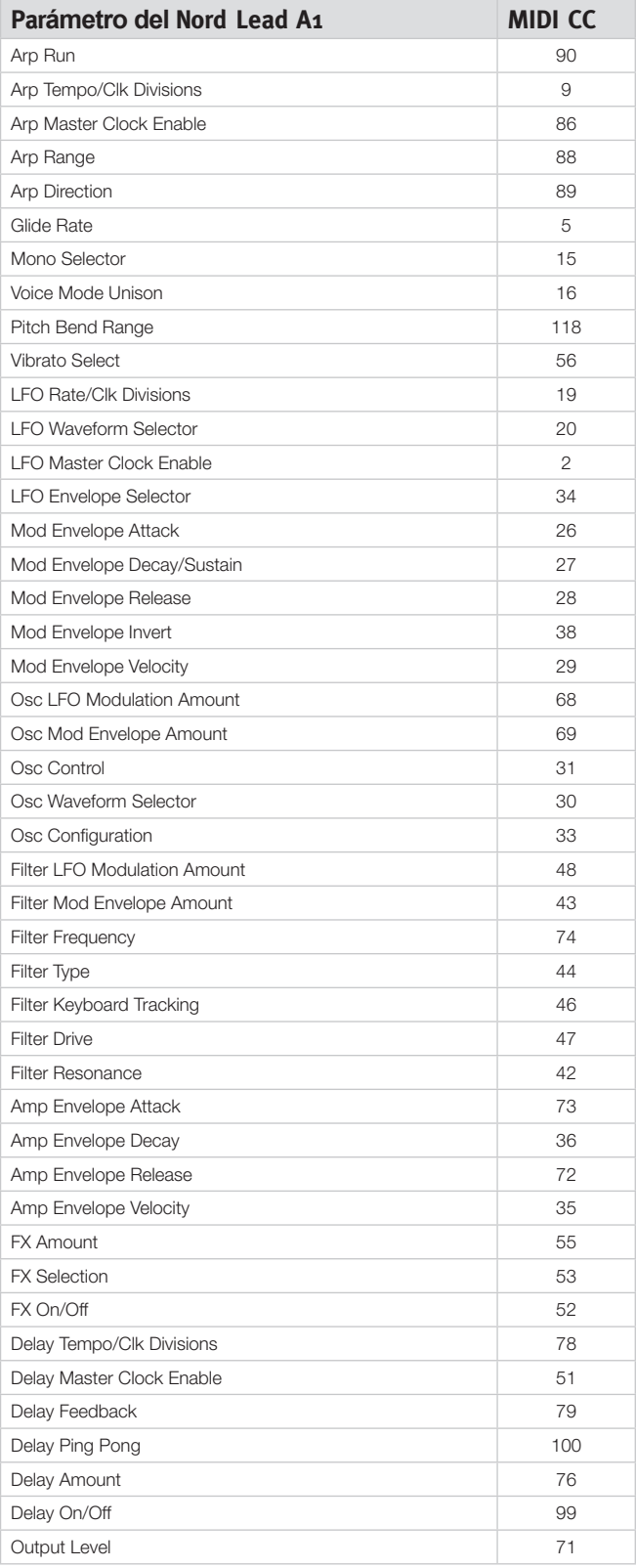

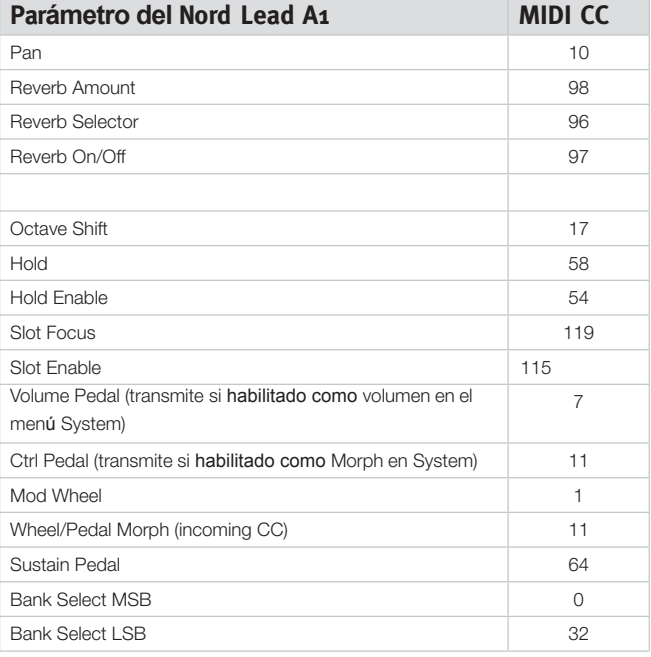

#### <span id="page-34-0"></span>**Tabla de implementación de MIDI**

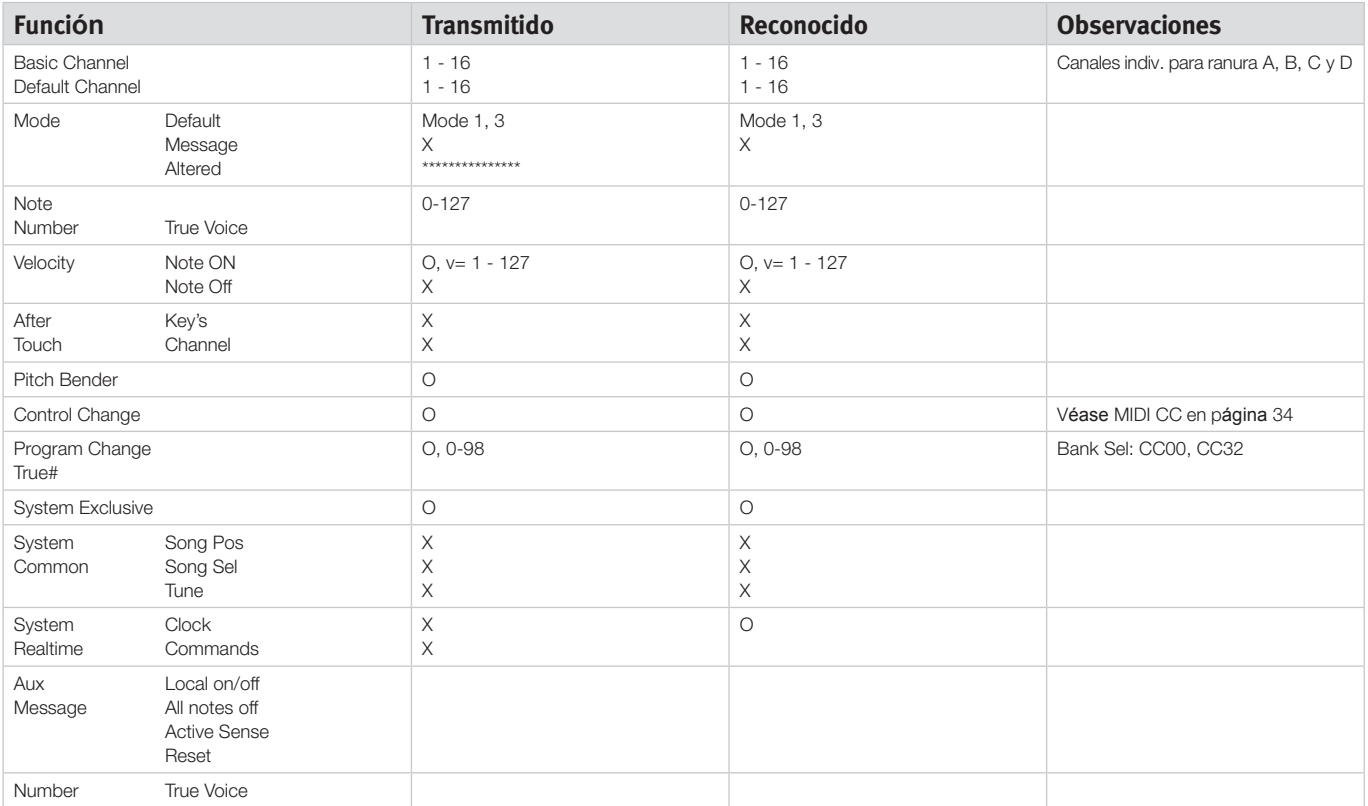

Modo 1: Omni On, Poly - Modo 2: Omni O, Mono - Modo 3: Omni Off, Poly - Modo 4: Omni Off, Mono - O =  $Si$  -  $X = No$ 

# <span id="page-35-0"></span>**12 Apéndice**

## **Especificaciones**

**General**

- Teclado sensible a la velocidad de 49 teclas con botones de cambio de octava (+/-2 octavas).
- •26 voces.
- •División del teclado con 2 ranuras para secciones superior e inferior.
- •Modulation Wheel (solo en la versión de teclado).
- •Pitch Stick sin zona muerta en el punto cero (solo en la versión de teclado).
- •Rango programable de estiramiento de tono (Pitch Bend), hasta +/-4 octavas.
- •Rango de estiramiento arriba/abajo separados: + 2 semitonos, -12 o -24 semitonos.
- •1 entrada de pedal para el pedal de sustain.
- •1 entrada de pedal para el pedal de expresión.

#### **Interfaz de usuario**

• 3 pantallas LED, 23 perillas, 3 codificadores y más de 20 botones para edición de programa y actuación.

#### **Sección de oscilador**

- Modelos de oscilador de múltiples formas de onda (analógica tradicional, analógica extendida, formas de onda de impulsos, formas de onda digitales)
- •Configuraciones de oscilador: 8 categorías (tono, desafinación, forma, sincronización, modulación de amplitud, ruido, configuraciones de mezcla, FM)

#### **Sección de filtro**

- Filtro multimodo con paso bajo de 12 dB/oct (2 polos), paso bajo y paso de banda de 24 dB/oct (4 polos), paso alto, características de escalera M y escalera TB.
- •Corte, resonancia, cantidad de envolvente, cantidad de envolvente controlado por velocidad.
- •El filtro de rastreo del teclado puede establecerse en off, 1/3, 2/3 o 1:1.
- •Distorsión de filtro ajustable.

#### **Sección de modulación**

- LFO genera formas de onda de triángulo, cuadrado, diente de sierra o de muestra y retención. LFO puede enrutarse a la frecuencia de filtro y modulación de oscilador. La velocidad del LFO puede sincronizarse con el Master Clock.
- •LFO puede cambiarse a modo Env con cuatro características diferentes y un generador de muestra y retención que se activa manualmente con el teclado.
- •Arpegiador: rango: 1 4 octavas. Modos: arriba, abajo, arriba/abajo, aleatorio. La velocidad de arpegio se puede sincronizar con el Master Clock.

•Envolvente ADR/ASR, control de velocidad activado/desactivado, envolvente inverso activado/desactivado.

#### **Sección de amplificador**

- Envolvente ADR/ASR, control de velocidad activado/desactivado, control de ganancia.
- •Paneo individual por programa

#### **Sección de actuación**

- Modos de voz: Poly, Legato y Mono con Glide, True Unison 1, 2 & 3.
- •Cuatro ranuras de programa para poder crear capas.
- •Efectos.
- •SecciónFX con Flanger, Phaser, Ring Modulation, Chorus, Ensemble y Drive.
- •Sección Delay con Tap Tempo, cuatro fases de feedback, pingpong, dry/wet mix. El tempo de Delay puede sincronizarse con el Master Clock.
- •Sección Reverb con cinco algoritmos (Room, Stage 1, Stage 2, Hall 1, Hall 2).

#### **Memoria**

- Programas (sonidos individuales): 8 x 50 (400) ubicaciones.
- •Actuaciones (sonidos múltiples): 4 x 50 (200) ubicaciones.

#### **Salidas de audio**

- 4 salidas. Cada ranura puede asignarse a su propia salida.
- •Salida de auriculares.
- •Ruido bajo de alta resolución, DAC de 24 bits.

#### **Funciones MIDI**

- Todas las perillas interruptores de control envían y reciben mensajes de cambio de control (Control Change).
- •Volcados en masa exclusivos del sistema. Un programa o todos los programas.
- •Master Clock se sincronizará con el reloj MIDI entrante.
- •Soft Thru.

#### **Conexiones**

- 4 salidas de audio de nivel de línea, jacks de ¼", 6,35 mm, sin balancear.
- •Salida de auriculares estéreo, jack estéreo de ¼", 6,35 mm.
- •Pedal de sustain, jack de ¼", 6,35 mm. Use un pedal temporal, como Roland DP-2, DP-6, Yamaha FC-4, FC-5, Fatar VFP1-25 etc.
- •Pedal de control, jack estéreo TRS de ¼", 6,35 mm. Use un Yamaha FC-7, Roland EV-7, Roland EV-5, Korg EXP2 o Korg XVP10.
- •ConectorUSB con capacidades MIDI.
- •MIDI In y Out, conectores DIN de 5 pines.

#### **Accesorios incluidos**

- Manual de usuario.
- •Cable de alimentación con conector IEC C14.
- •Soportes de montaje (solo Nord Lead A1R).

#### **Dimensiones**

- Nord Lead A1: 864 x 94 x 272 mm (34,0 x 3,7 x 10,7").
- •Nord Lead A1R: 466 x 115 x 169 mm (18,3 x 4,5 x 6,6").

#### **Peso**

- Nord Lead A1: 4,85 kg (10,7 lbs).
- •Nord Lead A1R: 3,35 kg, 6,6 lbs.

## **Mensajes de pantalla**

<span id="page-36-0"></span> $\overline{\phantom{a}}$ 

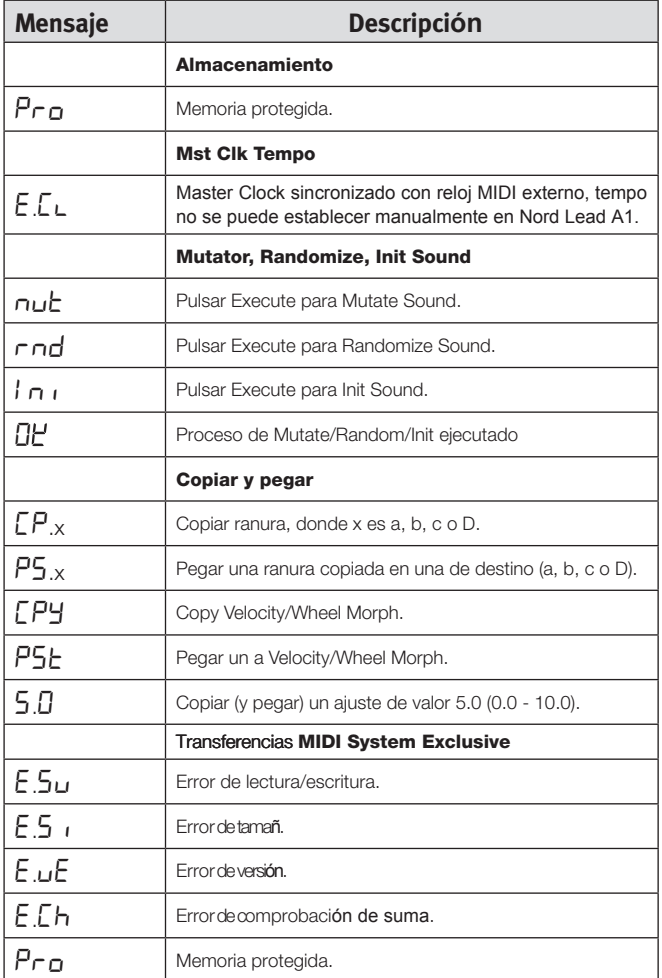

## <span id="page-37-0"></span>**1 3 Índ i c e**

## **Índ i c e**

#### **A**

Amp Env 2[3](#page-22-0) A M 2 3 Arpegio 1[9](#page-18-0) i Arpegio, direcciones [1](#page-18-0)9 i Arpegio, rango 1[9](#page-18-0) i Attack 2[3](#page-22-0) Audio, conexiones 3[7](#page-36-0) i

#### **B**

Band Pass 2[5](#page-24-0) Bend Range 1[9](#page-18-0)

#### **C**

Capas 9 Control Chang[e](#page-7-0) Mod[e](#page-29-0) [3](#page-30-0)1 l Control Pedal<sup>8</sup> l l Control Pedal Mode [3](#page-29-0)0 l l Control [P](#page-16-0)edal Ty[p](#page-29-0)e 30 l l Copy 17 Ctrl Pedal Gain 30 l l i

#### **D**

Decay 2[3](#page-22-0) Delay l Feedbac[k](#page-25-0) 2[6](#page-30-0) On/Off 26 Delay Mode 31 l D[e](#page-16-0)tune, [con](#page-16-0)figuración [2](#page-21-0)2 Dial 17 i l Displa[y](#page-18-0) 1 i l 7 Di visi ón 10, [18](#page-25-0) Dly1 19 l Dry/Wet Reverb 2[6](#page-30-0) Dump One 31 Dump Program Bank 31

#### **E**

Env 20 Envelop[e](#page-20-0) [2](#page-16-0)0 l Envelope Amount [2](#page-7-0)4 l Env Vel 21 Especificaciones 36 Execute 17 Expresi[ón](#page-23-0), [ped](#page-25-0)al 8

#### **F**

Feedback [26](#page-29-0)<br>Filter 24<br>Driv[e](#page-23-0) [2](#page-8-0)4 Frequency 24 Resonance 24 Fine Tune 30 i F M 23 Focus 9 Freq 24

#### Glide 1[9](#page-18-0) l i

Global, canal 3[1](#page-30-0) l l Guardar 9

#### **H**

**G**

Headphone[s](#page-24-0) 8 High P[a](#page-17-0)ss 25 i Hol[d](#page-17-0) 18 Hold l l Enable 18 l

## i

Init Soun[d](#page-20-0) [1](#page-18-0)9 Inv Env 21

#### **K**

**I**

Kbd Sync [3](#page-23-0)1 KB Track 24 Keyboard Octave Shi[ft](#page-23-0) [1](#page-17-0)8 i

#### **L**

LED, [pa](#page-8-0)ntall[a](#page-16-0) 17 Legato 19 Level [2](#page-25-0)[6](#page-18-0) L F <sup>-</sup>O<br>Rate [2](#page-19-0)0

Like 26 i Local [3](#page-25-0)1 Low Pa[s](#page-30-0)s [2](#page-23-0)4

#### **M**

Master Clock 27 l Master Level 1[7](#page-26-0) Memory Prote[c](#page-16-0)t [3](#page-29-0)0 Mezcla con figuraciones 23<br>
MIDI<br>
Conexione[s 8](#page-33-0)<br>
Cont[rola](#page-16-0)dor<br>
14<br>
LED 17<br>
MIDI, canal [31](#page-30-0)<br>
MIDI, menú [3](#page-19-0)1<br>
Mod [Env](#page-18-0) [2](#page-19-0)0<br>
Modulation Envelope 20 l Mod Wh[e](#page-16-0)el 19 Monito[r](#page-18-0) 17 i Mono 1[9](#page-13-0) Morph Mode 1[4](#page-13-0) Range 14 Morph, de[stin](#page-12-0)[os](#page-13-0) 13 Morph 13 Morph, e[ncl](#page-18-0)[ava](#page-19-0)[mie](#page-25-0)nto  $14$ 14<br>Mst Clk 19, [2](#page-14-0)0, 26 l Multi Focus 18 l i Mutate M[o](#page-14-0)rph 15 Mutate Sound 25 Mutator 15

#### **N**

Noise 22 i Note Trig 26 i

#### **O**

Octave Shift 1[8](#page-17-0) i Osc Config [2](#page-21-0)2 Osc Ctrl [2](#page-21-0)2 Oscilador, [co](#page-20-0)nfiguración 22<br>
Oscillat[or 2](#page-25-0)1<br>
Output 26<br>
Conexiones [8](#page-29-0)<br>
Output Routing 30

**P**<br>Pan 26 Panic [19](#page-16-0)<br>Paste 17<br>Pedal, conexiones [8](#page-16-0) 1 7 Ping P[o](#page-21-0)ng 26 i Pitch 22 i Pitch Bend Mode [3](#page-30-0)1 i Pro[g](#page-16-0)ram Change 31 Program, dial 17 i

#### **R**

Randomize [1](#page-14-0)5 i Randomiz[e](#page-22-0) Sound [2](#page-25-0)6 i Ranu[ra,](#page-18-0) canal 31 Ranuras 9, 18 Rastreo teclado <sup>24</sup> Release 23 Run 19

#### **S**

Selec[ci](#page-17-0)ón, botones 7 Selector for[ma](#page-29-0) [de](#page-30-0) onda<br>20 20<br>Send [C](#page-8-0)[C](#page-17-0) [3](#page-30-0)1 S/H 20 Shape [2](#page-17-0)2 Shift [1](#page-9-0)8 i Slot Output 3[0](#page-16-0) l Soft Thr[u](#page-8-0) 31 Store, botón 1[7](#page-7-0) Sustain, pedal 8, [3](#page-29-0)[0](#page-21-0) i Sync, configur[aci](#page-29-0)ón 22 System, menú 30

#### **T**

Tap Tempo [2](#page-29-0)6 Tipo [24](#page-23-0)<br>Transpose 30

#### **U**

Unison [1](#page-18-0)9 USB,<br>conexi**ón** 8 i

#### **V**

Velocity [13](#page-12-0)<br>Vibrato Amo[unt](#page-30-0) 3[1](#page-30-0) Vibrato Rate [3](#page-18-0)1 i Voice, modo 19 i

## **W**

Wave [2](#page-20-0)1 Wheel [1](#page-12-0)3

## **Información FCC (EUA)**

#### **1. AVISO IMPORTANTE: NO MODIFIQUE ESTA UNIDAD**

Este producto, si se instala como se indica en las instrucciones contenidas en este manual, satisface los requisitos de la FCC. Las modificaciones no aprobadas expresamente por Clavia puede anular su autoridad, concedida por la FCC, a usar el producto.

**2. IMPORTANTE:** Al conectar este producto a accesorios y/u otro producto, use solo cables blindados de alta calidad. Es obligatorio usar los cables proporcionados con este producto. Siga todas las instrucciones de instalación. Si no sigue las instrucciones se podría anular su autorización FCC para usar este producto en los EUA.

**3. Nota:** Este equipo ha sido probado y se ha determinado que cumple los límites de un dispositivo de clase B de conformidad con la parte 15 de las normas de la FCC. Estos límites están diseñados para proporcionar una protección razonable contra interferencias perjudiciales en una instalación residencial. Este equipo genera, usa y puede irradiar energía de radiofrecuencia y, si no se instala ni se usa de conformidad con las instrucciones, puede causar interferencias perjudiciales con las comunicaciones de radio. Sin embargo, no hay garantías de que la interferencia no se producirá en una instalación particular. Si este equipo resulta ser el origen de la interferencia en la recepción de radio o televisión, lo que se puede determinar encendiendo y apagando el equipo, se anima al usuario a intentar corregir la interferencia siguiendo una o varias de las siguientes medidas:

- Reorientar o reubicar la anterna receptora.
- Aumentar la separación entre el equipo y el receptor.
- Conectar el equipo a una toma en un circuito diferente del circuito al que está conectado el receptor.
- Consultar al distribuidor o a un técnico de radio/TV experimentado para obtener ayuda.

Este aparato cumple la parte 15 de las normas de la FCC. El funcionamiento está sujeto a estas dos condiciones:

(1) este aparato no puede causar interferencias perjudiciales y

(2) este aparato debe aceptar cualquier interferencia recibida, incluidas las interferencias que puedan causar un funcionamiento no deseado.

Los cambios o modificaciones no autorizados efectuados a este sistema pueden anular la autoridad del usuario a usar el equipo. Este equipo necesita cables de conexión blindados para satisfacer el límite de clase B de la FCC.

Para Canadá

## **AVISO**

Este aparato digital de clase B cumple la norma canadiense ICES-003.

## **AVIS**

Cet appareil numérique de la classe B - est conforme à la norme NMB-003 du Canada.

## **DECLARACIÓN DE CONFORMIDAD Declaración de información de cumplimiento**

**Modelo: Nord Lead A1, Nord Lead A1R**

**Tipo de equipo: Sintetizador digital** 

**Parte responsable: Clavia DMI AB**

**Dirección: P.O. BOX 4214. SE-102 65 Estocolmo (Suecia)**

**Teléfono: +46-8-442 73 60**